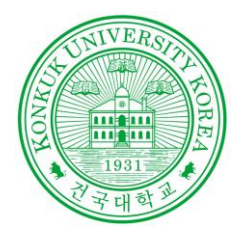

## Software Verification

# Introduction to

Sonarqube, Testlink, PMD, Checkstyle, Findbug

POWERED BY 201210908 윤성일 201311265 김상원 201214150 정성철

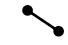

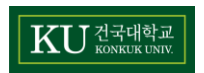

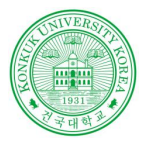

김 상 원

KU ZEHEL

성 철 성 일

젓

읖

## 정적 테스트

**Contract Contract** 

### 정적 테스트?

실제 실행 없이 컴퓨터 소프트웨어를 분석

대부분의 경우에 분석은 소스코드 버전 중 하나의 형태로 수행

### **Static WhiteBox Test**

프로그램을 실행하지 않고 소프트웨어의 설계, 코드나 구조 등에서\버그를 찾을 수 있는 방법

코드 검토 체크리스트를 사전에 정해놓고 검사

**Static BlakBox Test** 

프로그램의 소스코드를 파악할 수도 없고, 실행시키지도 않는 상태에서 수행하는 검사

프로그램 명세서에 대한 테스트

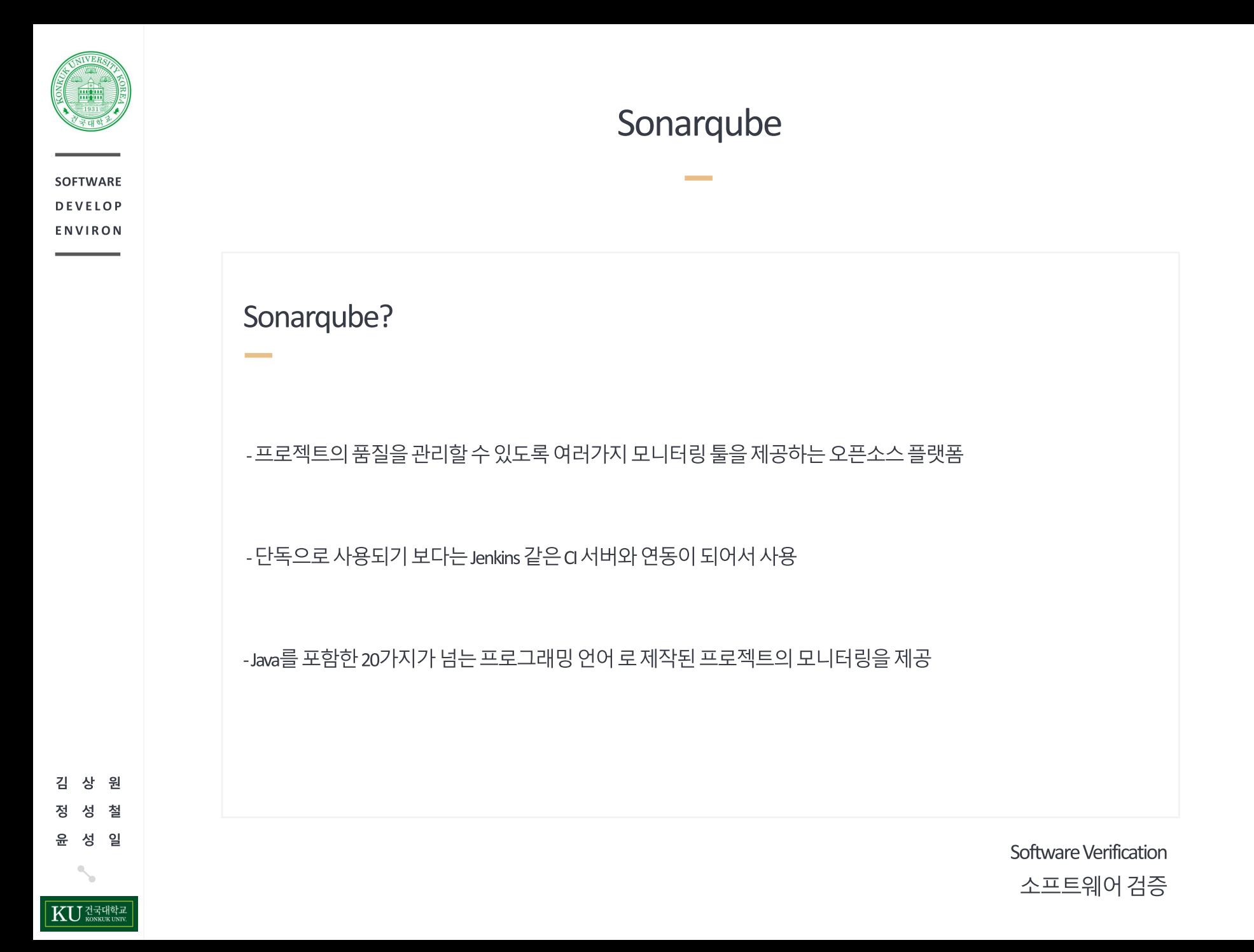

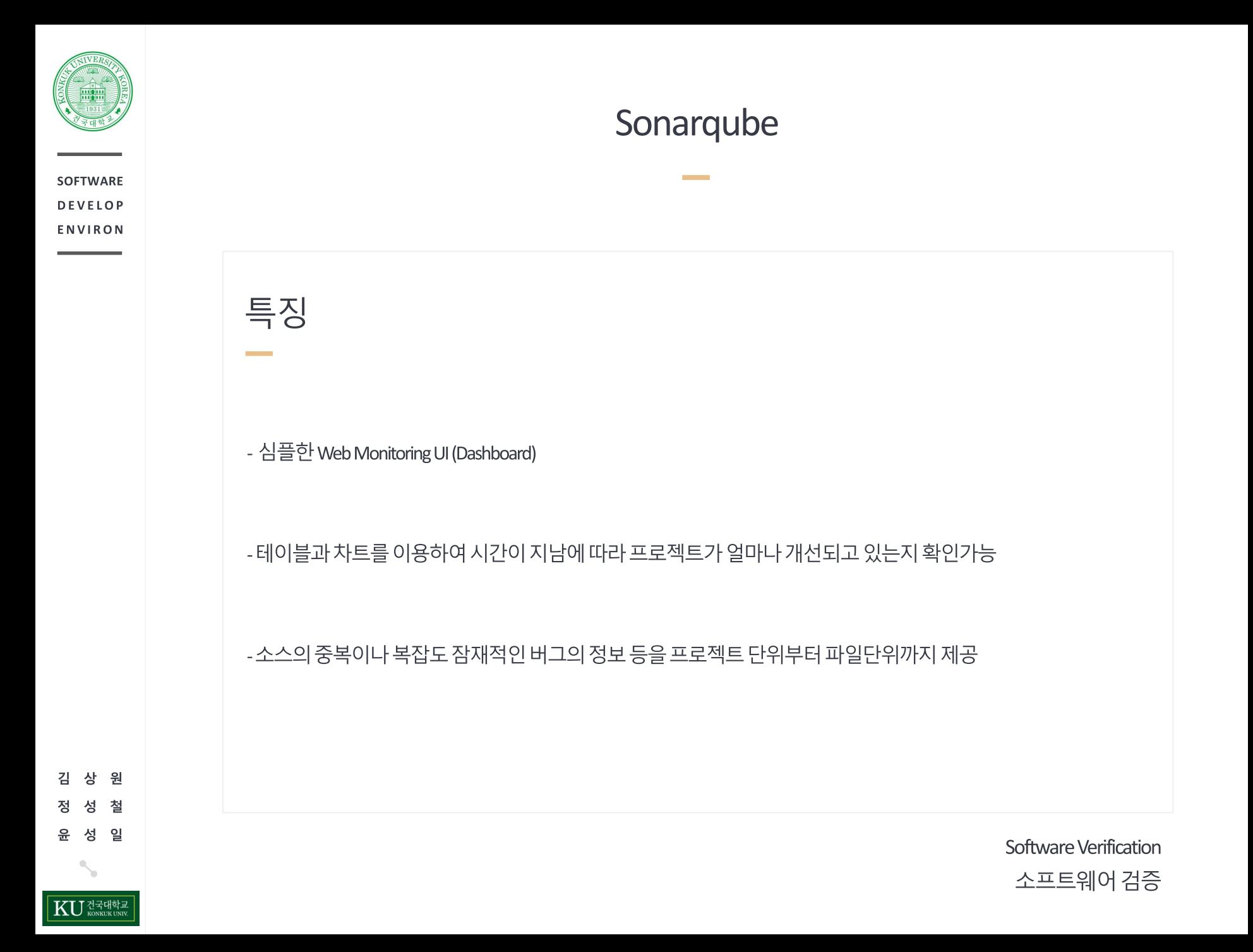

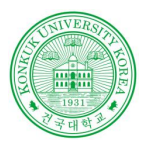

> 원 철 성 일

## Sonarqube

설치과정

**Contract Contract** 

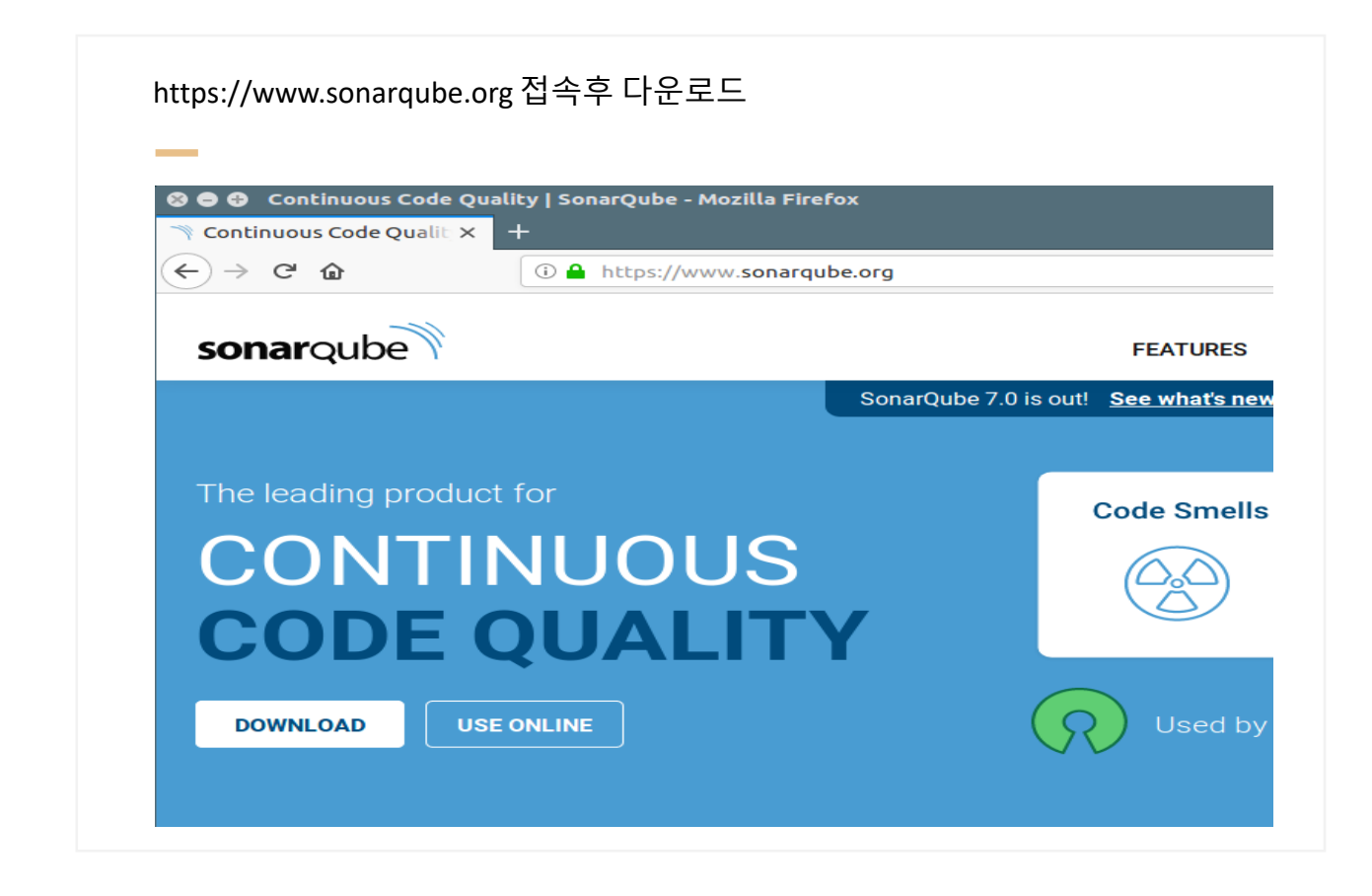

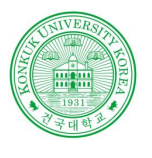

## Sonarqube

**Contract** 

Sonarqube 설치

압축을 해제한 폴더 sonarqube-x.x.x/bin폴더에서 맞는 운영체제의 폴더로 진입

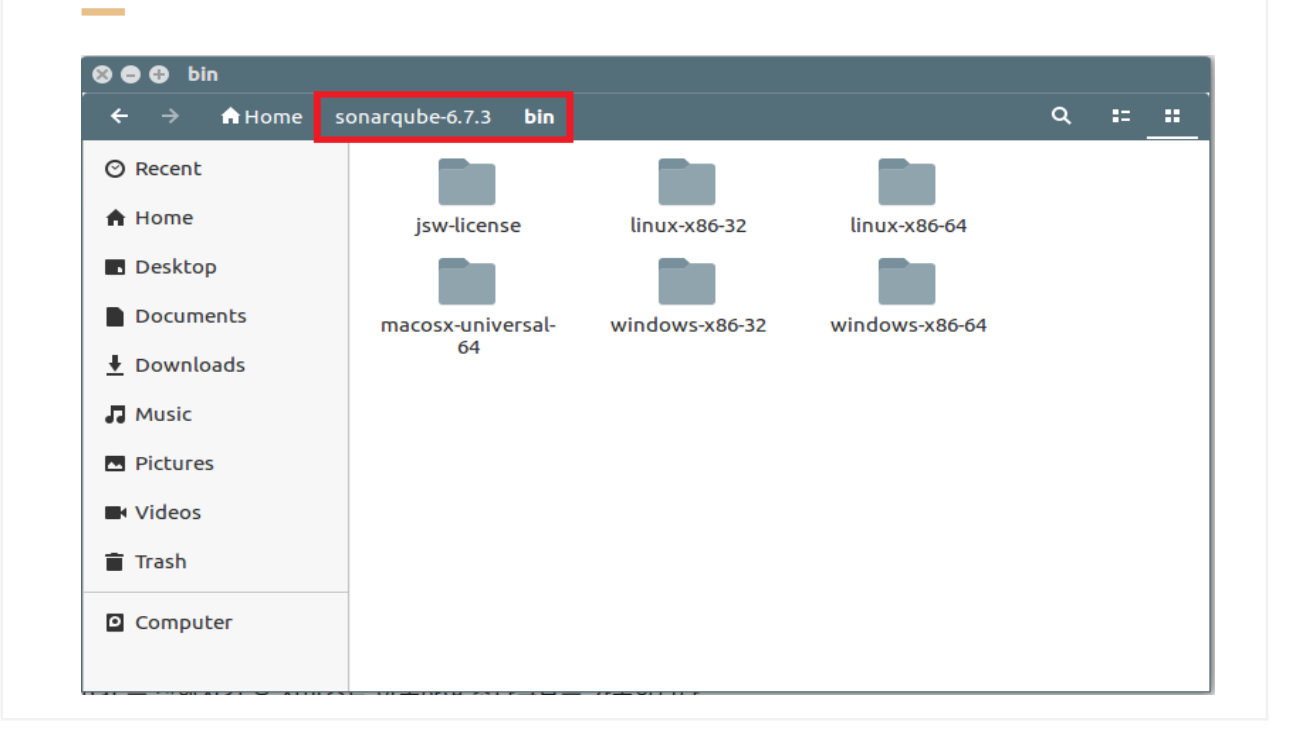

원 김 상 철 정 섯 일 윤 성 건국대학교<br>KONKUK UNIV. KU

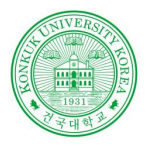

> 원 철 성 일

건국대학교

## **Sonarqube**

Sonarqube 설치

명령어입력시 소나큐브 시작(Linux 기준)

© O sangwon-ssvm@ubuntu: ~/sonarqube-6.7.3/bin/linux-x86-64

sangwon-ssvm@ubuntu:~/sonarqube-6.7.3/bin/linux-x86-64\$ ./sonar.sh Usage: ./sonar.sh { console | start | stop | restart | status | dump } sangwon-ssvm@ubuntu:~/sonarqube-6.7.3/bin/linux-x86-64\$ ./sonar.sh start<br>Starting SonarQube... Started SonarQube. sangwon-ssvm@ubuntu:~/sonarqube-6.7.3/bin/linux-x86-64\$

설정 정보는 sonarqube-x.x.x/conf

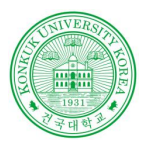

## Sonarqube

Maven 연동

 $\sim$ 

### Sonarqube 접속(기본 접속 주소 [http://localhost:9000](http://localhost:9000/))

**Contract** 

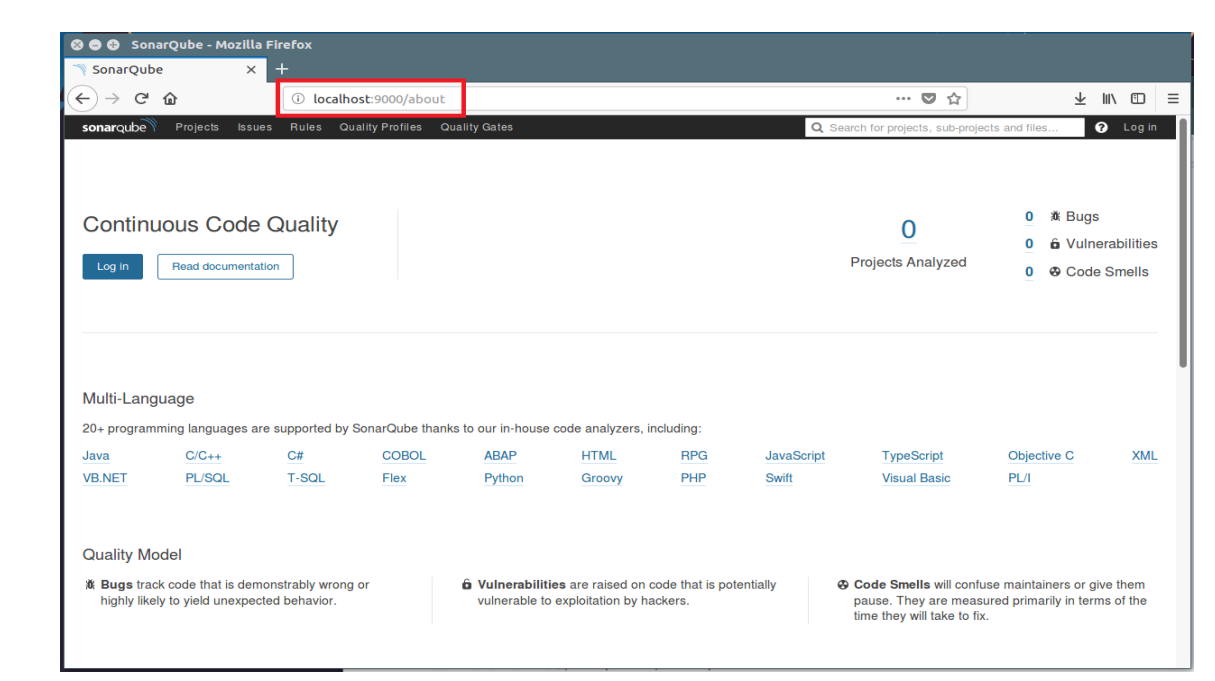

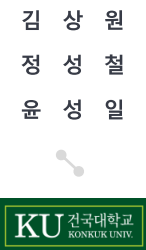

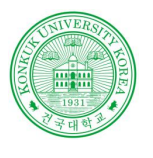

## Sonarqube

**Contract Contract** 

Maven 연동

### Maven 과 연동을 위해 Sonarqube 에서 설정**Contract © ● ©** Projects - Mozilla Firefox  $\overline{\mathbf{x}}$   $\sim$  Logging in to Sonar for LX  $\parallel$  + Projects  $\cdots \; \colorbox{red}{\textcolor{blue}{\boldsymbol{\varpi}}}\; \colorbox{blue}{\boldsymbol{\varpi}}$  $\left(\leftarrow\right) \rightarrow$  e a 1 localhost:9000/projects Perspective: Overall Status Sort by: Name My Favorites All  $\frac{15}{2}$  Search by project name or key Provide a token 2 Run analysis on your project

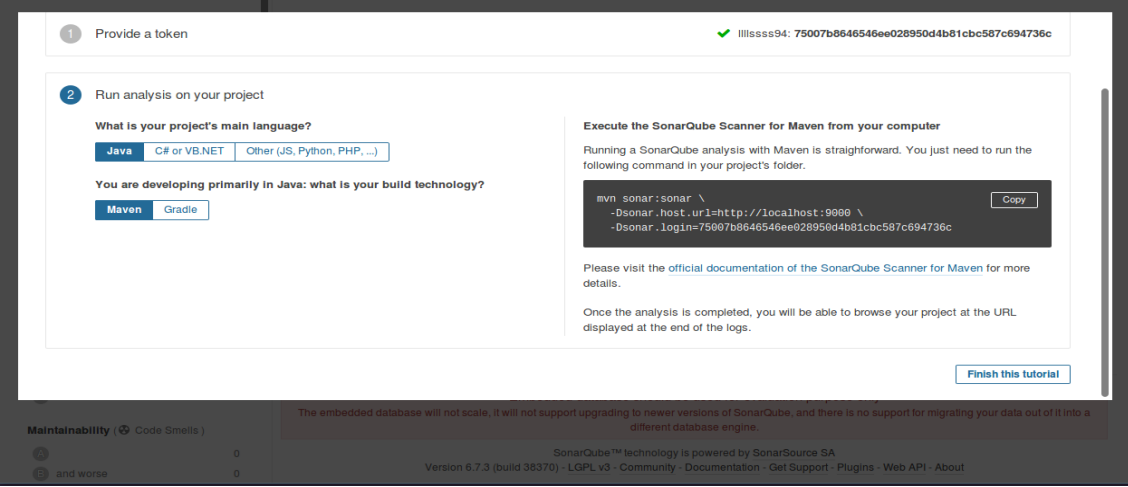

원 상 철 일 윤 성 건국대학교<br><sub>KONKUK UNIV.</sub>

Software Verification 소프트웨어 검증

 $\begin{array}{ccccc} \pm & \mathbb{I}\mathbb{N} & \mathbb{O} & \equiv \end{array}$ 

 $\bigcirc$  A

0 project

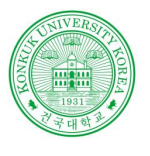

## Sonarqube

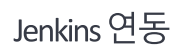

 $\overline{\phantom{a}}$ 

### 플러그인 관리메뉴 **Contract © ● ◎** Manage Jenkins [Jenkins] - Mozilla Firefox <mark>☞</mark> SonarQube를 Jenkins에 × <mark>오</mark> Manage Jenkins [Jenkin ×  $\left( \leftarrow \right)$   $\rightarrow$   $\left( \left. \right. \right.$   $\right)$   $\left. \right.$   $\left. \right)$   $\rightarrow$   $\left. \right.$   $\left. \right.$   $\left. \right.$   $\left. \right.$   $\left. \right.$   $\left. \right.$   $\left. \right.$   $\left. \right.$  $\cdots\;\;\blacksquare\;\;\preccurlyeq_\mathbb{Z}\;\;\mathbin{\ldots}\;\;\blacksquare$  $\begin{array}{ccccc} \underline{\mathbb{L}} & \mathbb{III} & \mathbb{CD} & \equiv \end{array}$ 1 localhost:8080/manage **S** Jenkins **Q**sear  $\odot$ Kimsangwon | log out Jenkins **ENABLE AUTO REFRESH** New Item **Manage Jenkins People Build History Configure System** Manage Jenkins Configure global settings and paths. My Views **Configure Global Security Credentials** Secure Jenkins; define who is allowed to access/use the system. New View **Configure Credentials Build Queue** Configure the credential providers and types  $\qquad \qquad \blacksquare$ No builds in the queue. **Global Tool Configuration** S  $\blacksquare$ Í Configure tools, their locations and automatic installers. **Build Executor Status** 1 Idle E **Reload Configuration from Disk** 2 Idle Discard all the loaded data in memory and reload everything from file system. Useful when you modified config files directly on disk. **Manage Plugins** Add, remove, disable or enable plugins that can extend the functionality of Jenkins. There are updates available Manage Plugins **System Information** Displays various environmental information to assist trouble-shooting. localhost:8080/pluginManager

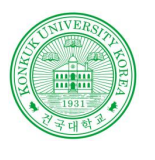

## Sonarqube

**Contract Contract** 

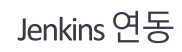

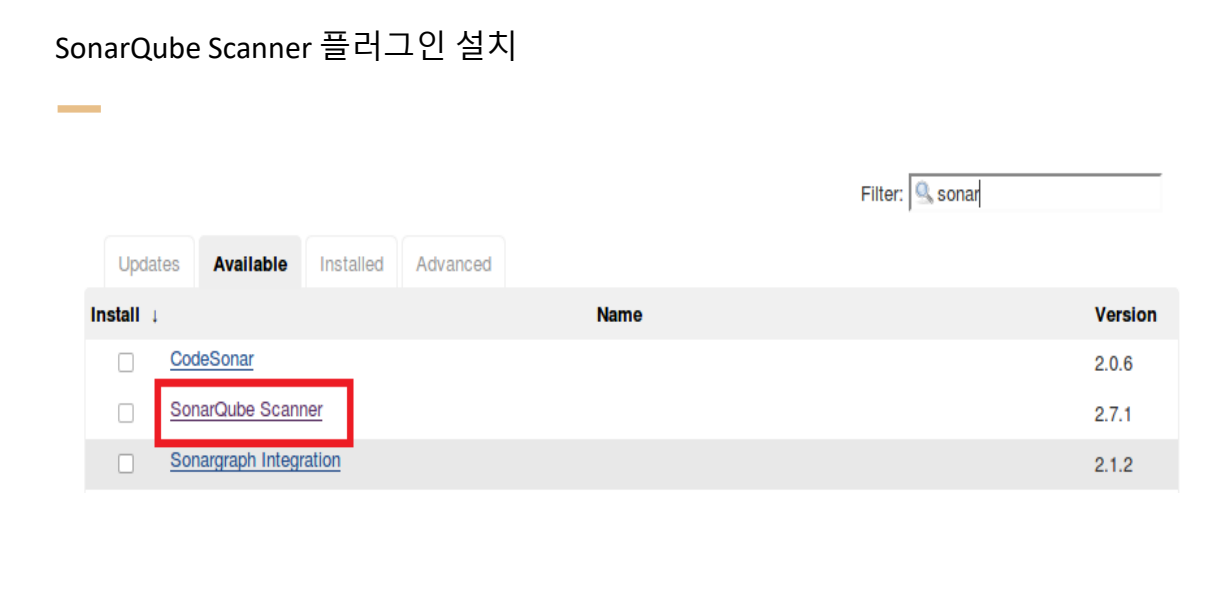

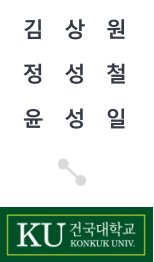

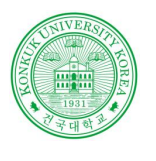

## Sonarqube

**Contract Contract** 

Jenkins 연동

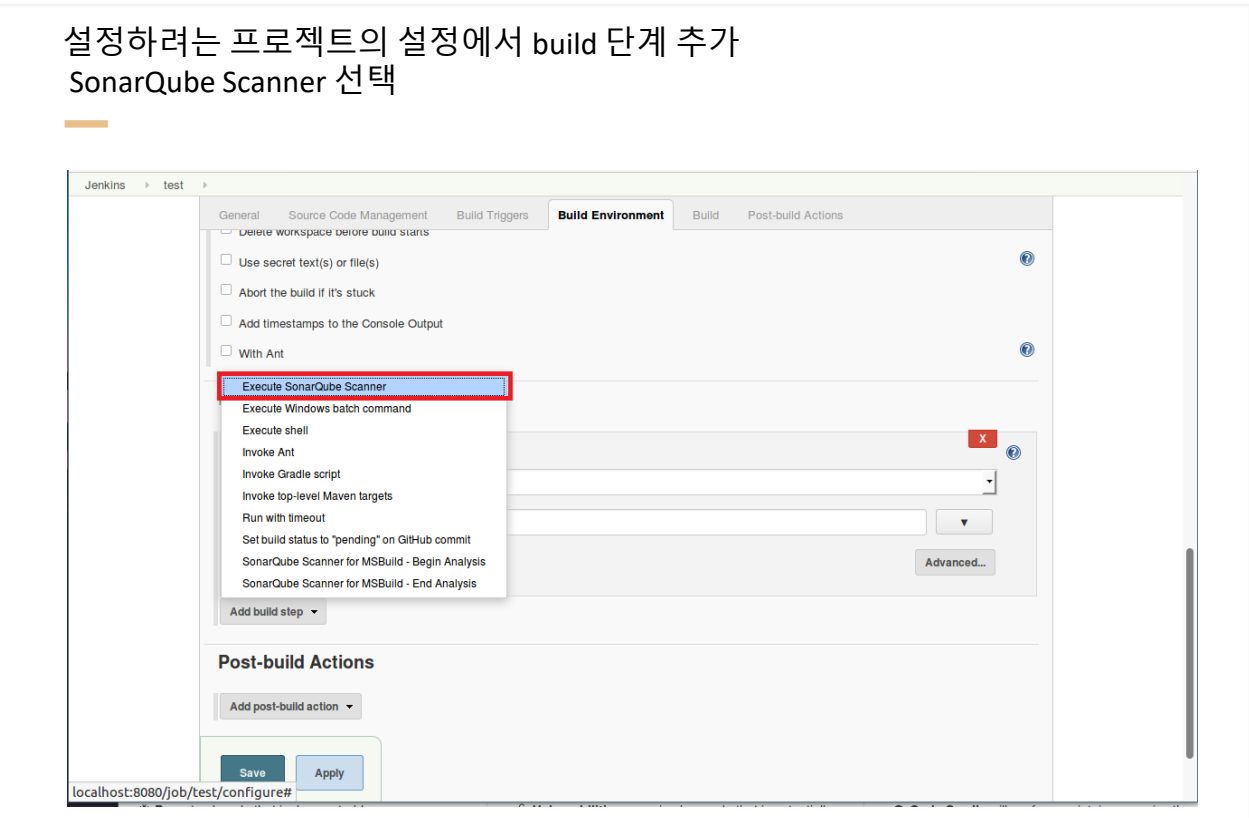

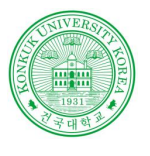

## Sonarqube

**Contract Contract** 

Jenkins 연동

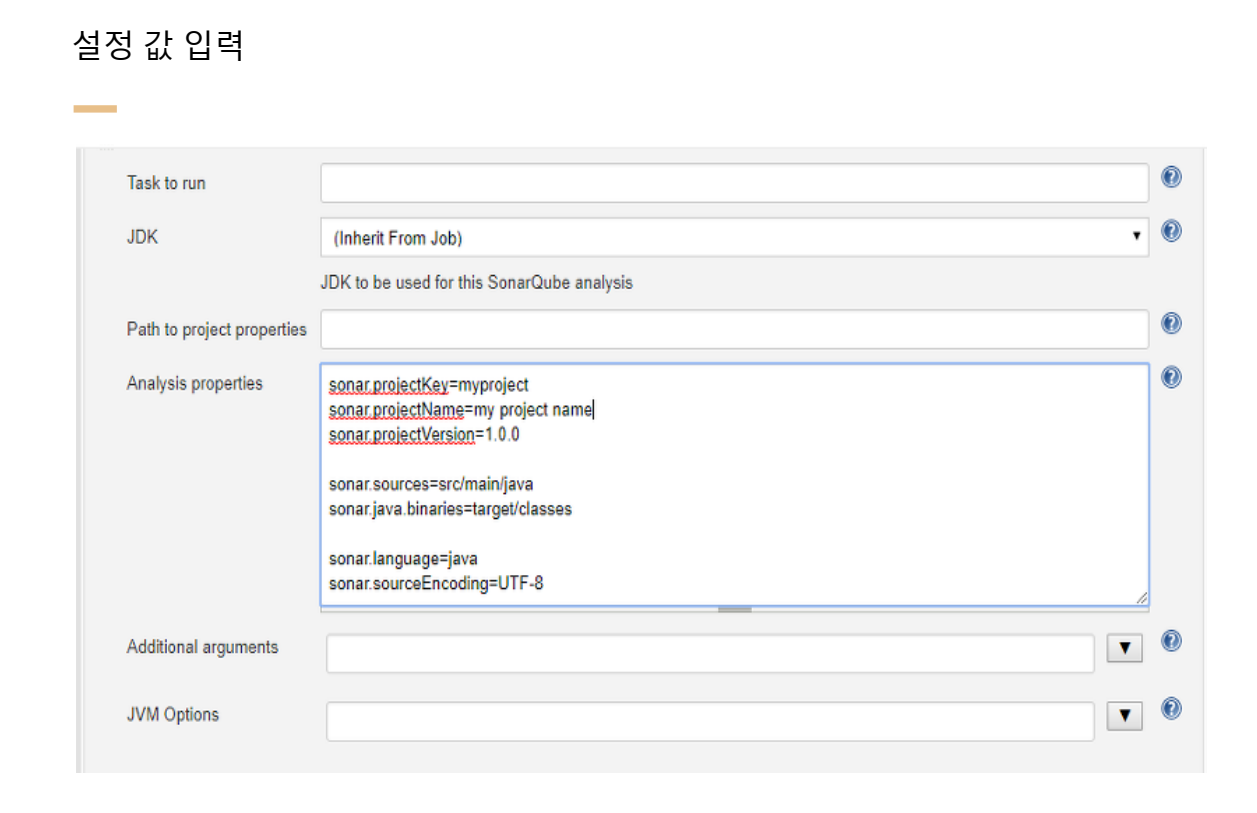

상 원 김 정 철 성 윤 성 일 KU KONKUK UNIV.

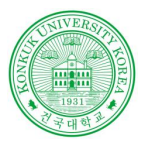

## Sonarqube

Jenkins 연동

 $\sim$ 

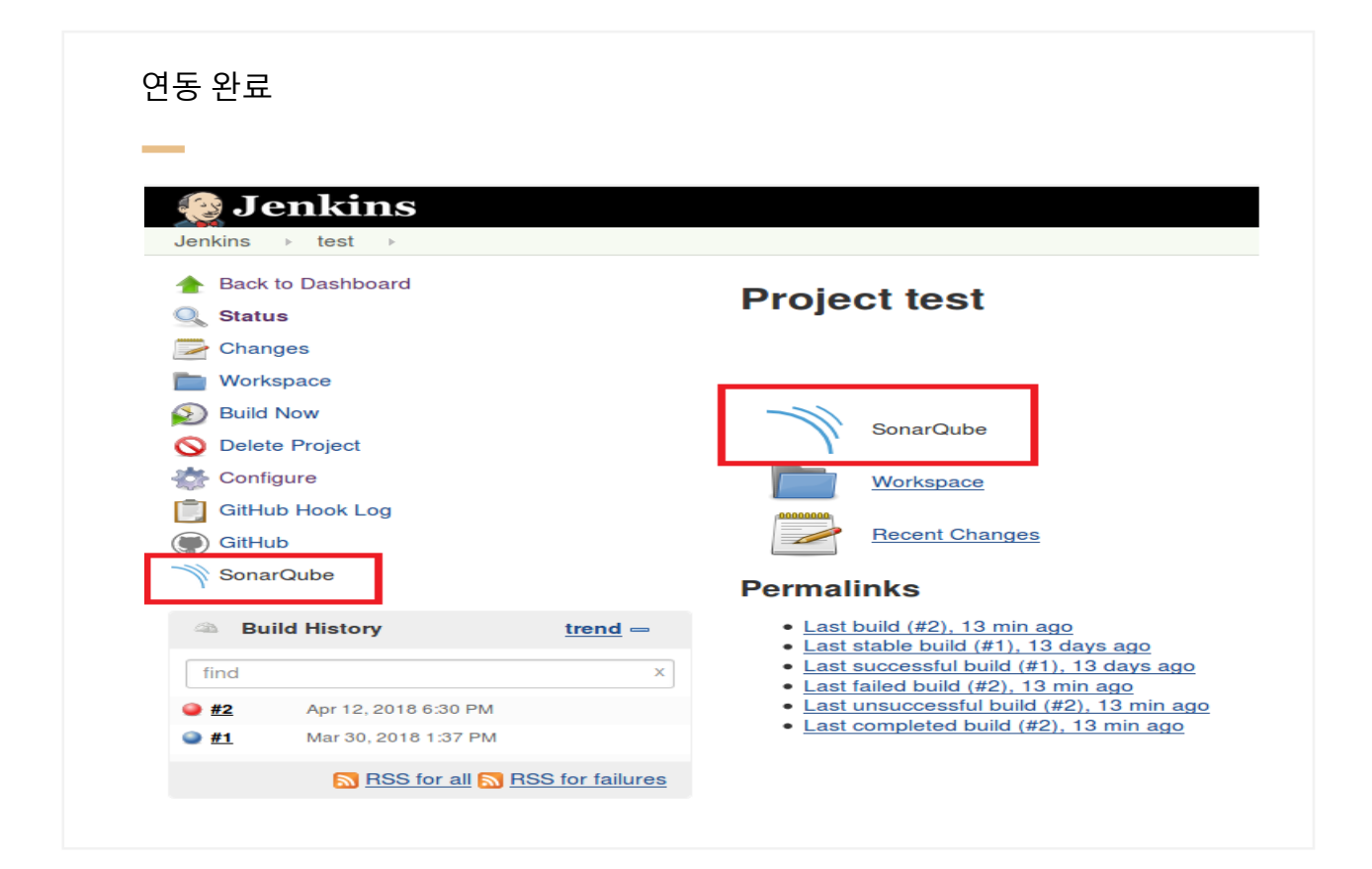

원 김 상 철 젓 섯 일 읖 성 건국대학교<br><sub>KONKUK UNIV.</sub> KU

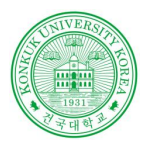

## PMD&Checkstyle&Findbugs

### **PMD**

- 작성한 코드에 대한 위반사항(위반되는 코딩 스타일, 불필요한 코드)를 찾음
- 위반 사항을 명시한 report파일(pmd.xml, cpd.xml file)에 대한 수정이 쉬움
- 한 번의 클릭으로 수많은 규칙에 대한 수정이 가능

### Checkstyle

- 여러사람과 작업 시 손쉽게 코딩 스타일을 맞출 수 있음
- 표준코딩스타일을 손쉽게 프로젝트에 적용

### **Findbugs**

- 프로그램 버그 찾기
- 컴파일 된 바이트 코드 검색
- 각 버그에 대한 수정 안내서 제공

Software Verification 소프트웨어 검증

상 원 첰 성 성 일 건국대학교<br><sub>KONKUK</sub> UNIV.

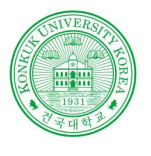

## Sonarqube

**Contract** 

### 설치

Sonarqube 에서 PMD,Checkstyle,Findbugs 플러그인 설치

**Contract** 

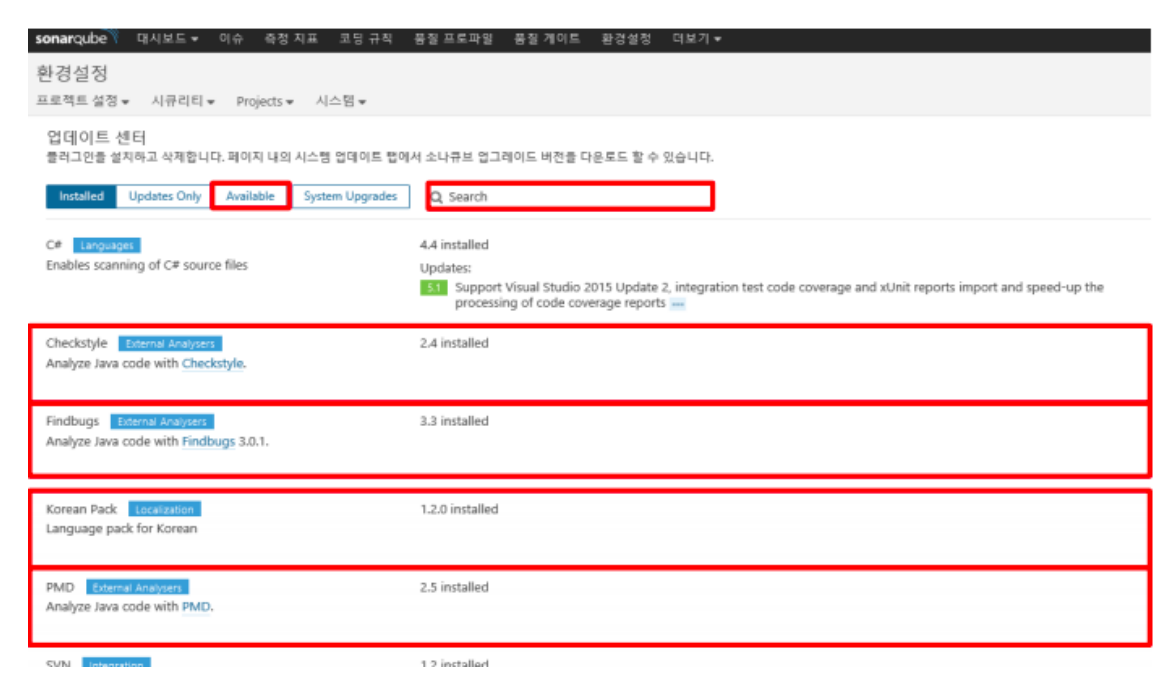

원 김 상 철 정 성 성 일 윤 KU ZENSTRUK

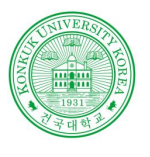

## Sonarqube

**Contract Contract** 

실행예시

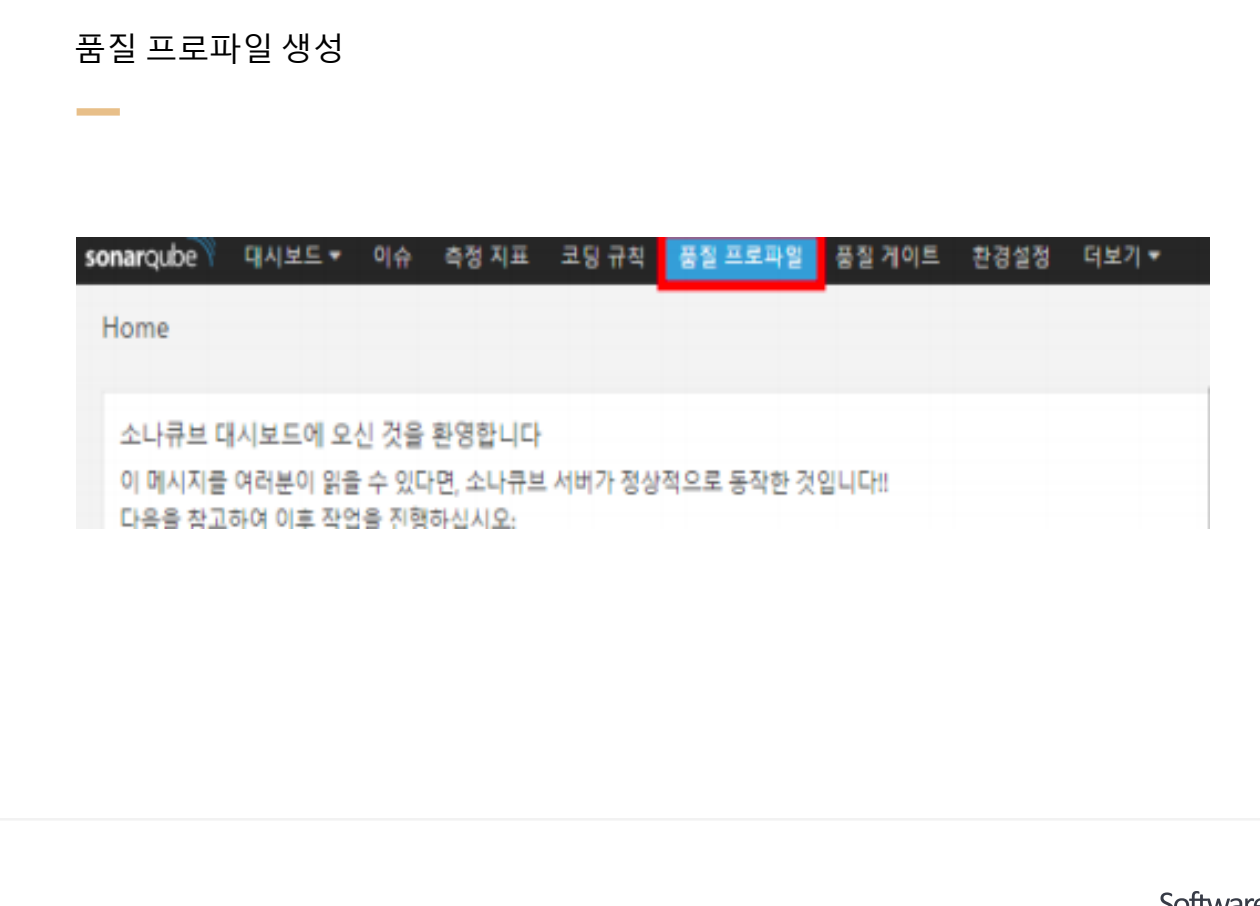

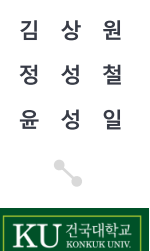

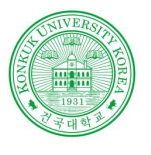

## Sonarqube

**Contract Contract** 

실행예시

### 품질 프로파일 에 Coding Rule 활성화

**Contract** 

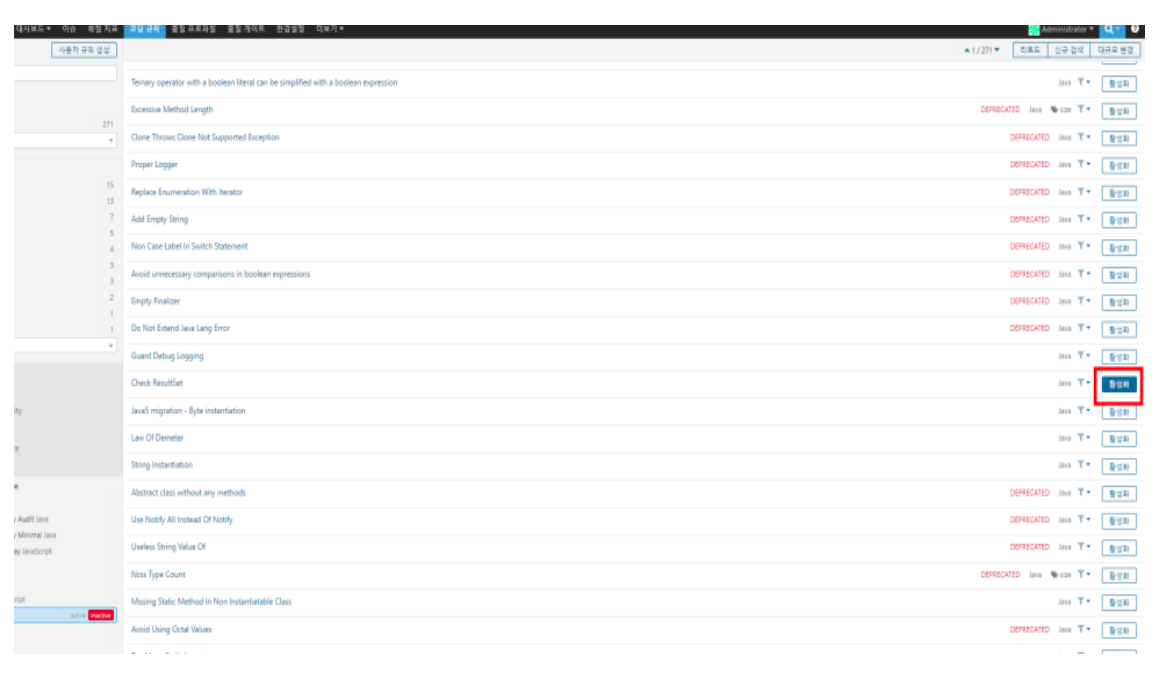

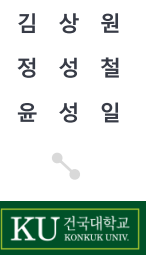

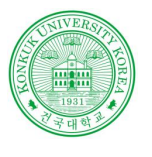

## Sonarqube

**Contract Contract** 

실행예시

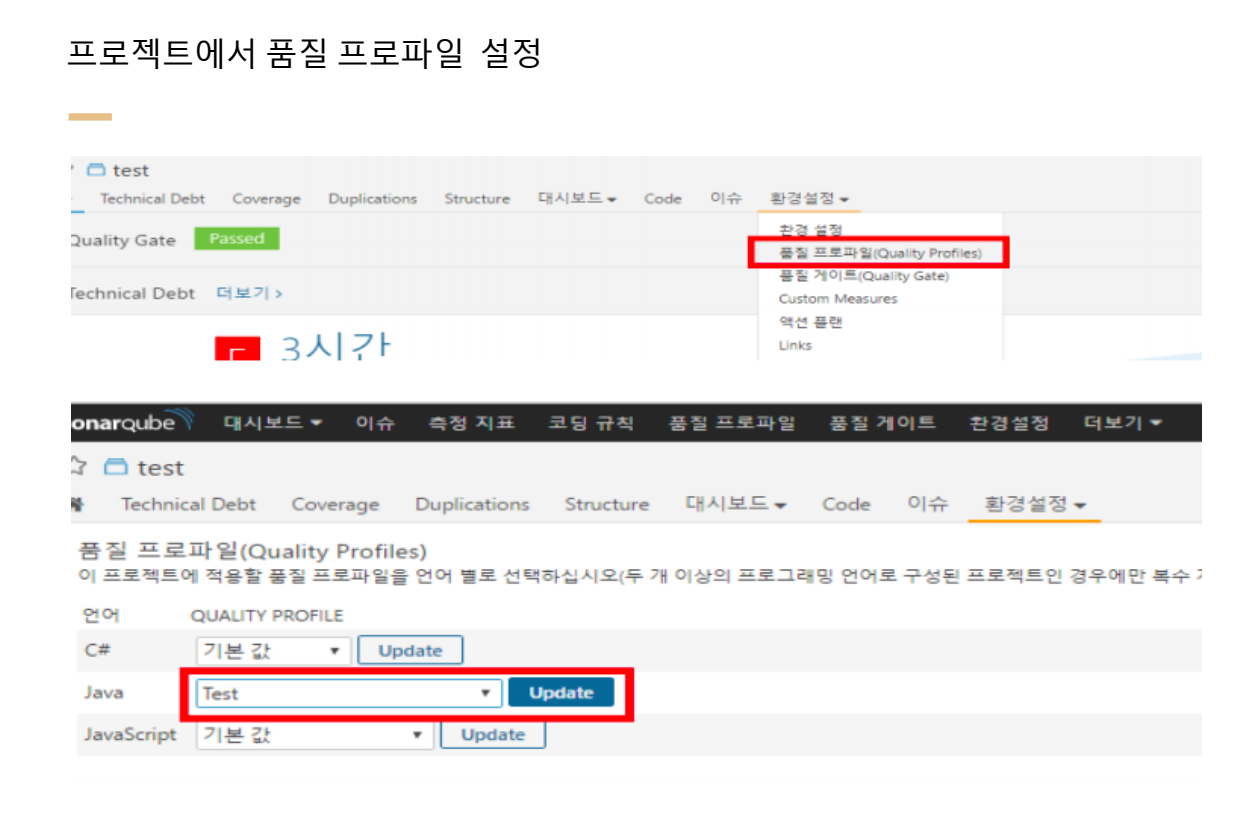

상 원 김 정 철 성 윤 성 일 KU ZENER

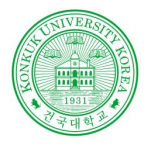

시스템 테스트

**Contract Contract** 

## 시스템 테스트?

- 전체적으로 통합된 애플리케이션들을 테스팅

- 수행 시간, 파일 저장 및 처리 능력, 최대 부하, 복구 및 재시동 능력, 수작업 절차 등을 점검

-시스템의 실제 동작과 원래 의도했던 요구사항과는 차이가 없는지 등을 판단

- 시스템 테스팅은 사용자 관점에서 소프트웨어 외부 동작들(external workings)을 수반

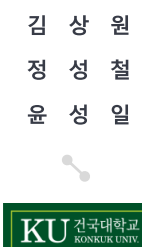

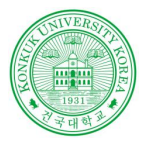

# TestLink?

• Web 환경의 인터페이스(사용자는 인스톨 없이 어디서든지 접근가능)

• 테스트의 우선순위 부여 기능 및 사용자의 활동영역 정의(리더, 테스터)

• 다양한 종류의 DB를 지원(MySQL, PostgreSQL, MS-SQL 등)

• 트리구조를 이용한 테스트 케이스 작성기능

• 다양한 형식의 보고서 제공(HTML, MS-Word, MS-Excel) 및 E-mail에 직접보고서를보낼 수 있는 기능 제공

Software Verification 소프트웨어 검증

상 원 철 성 성 일 KU 전국대학교

## **TestLink**

**Contract Contract** 

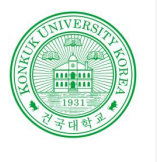

## **Testlink**

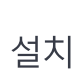

**Contract** 

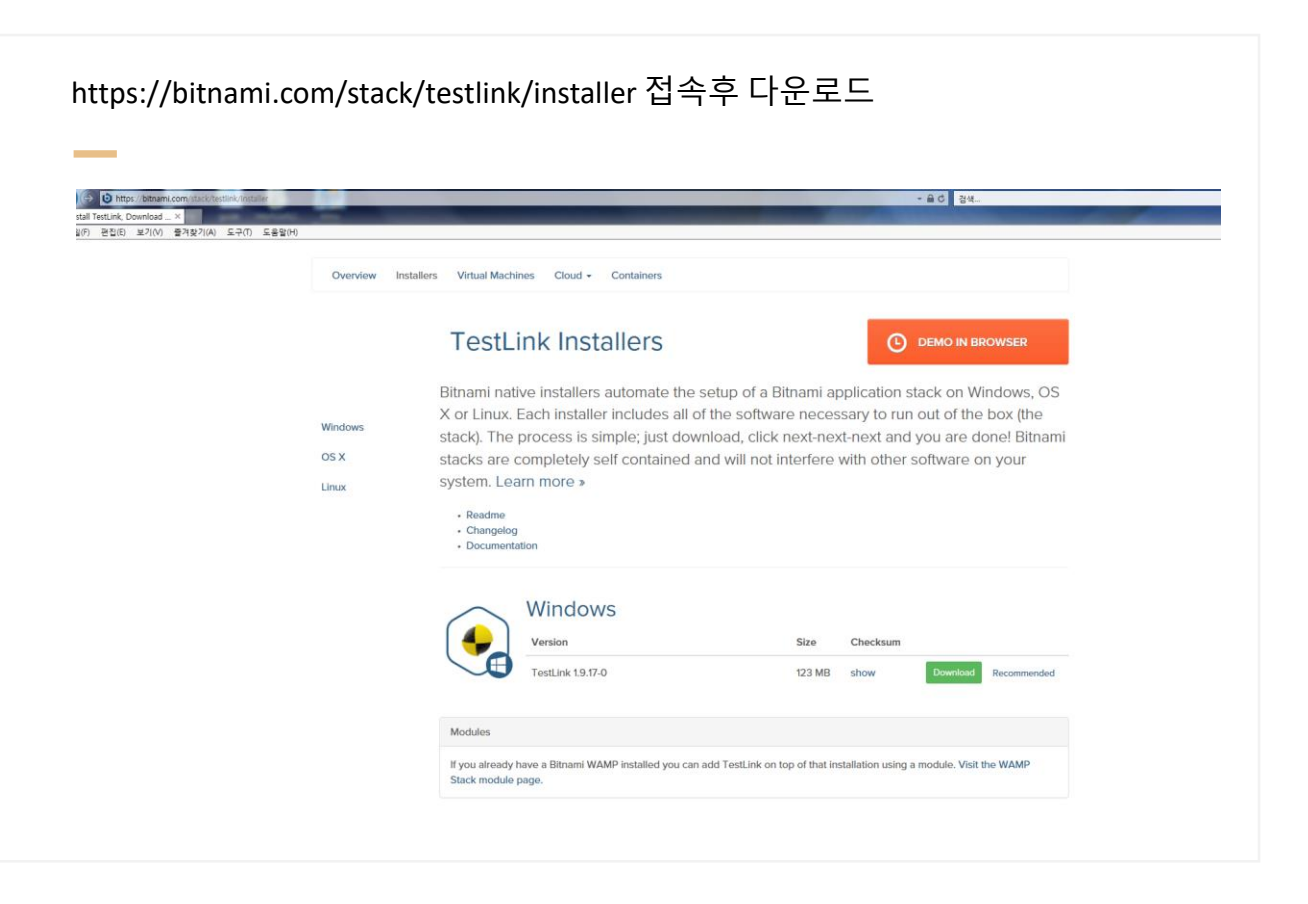

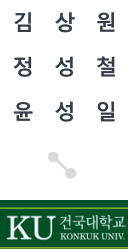

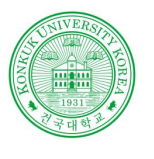

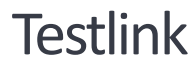

### **Contract Contract** 설치

### Testlink 에서 사용할 계정 생성

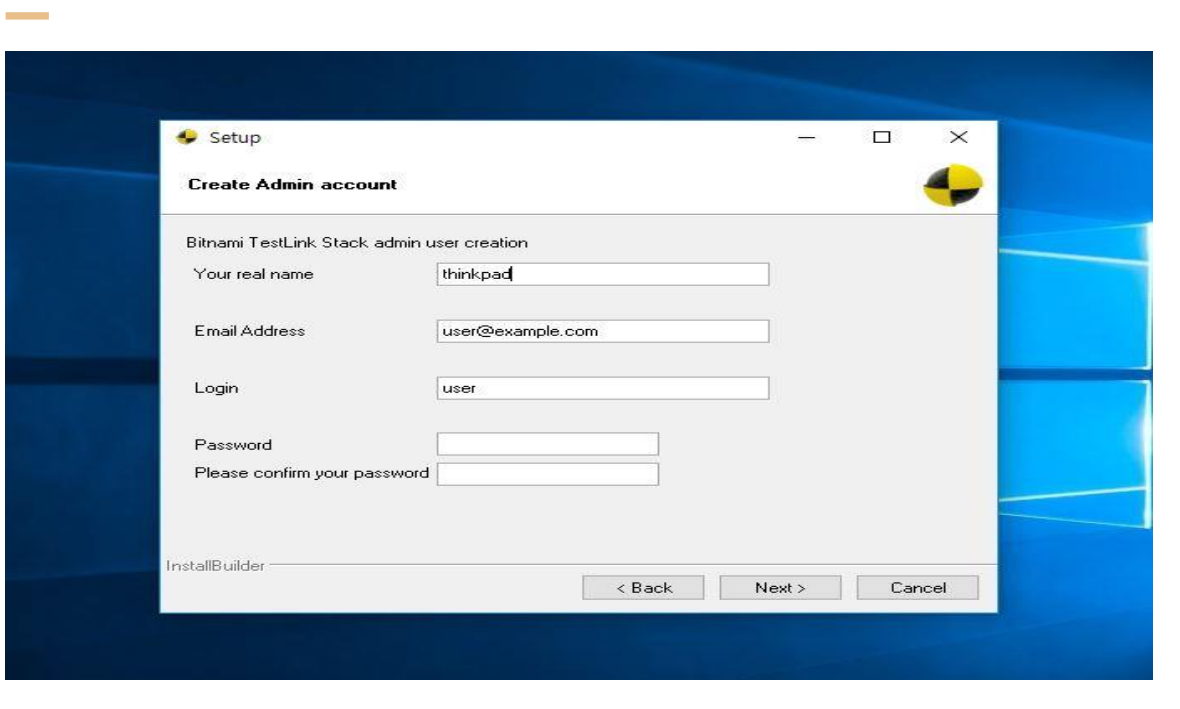

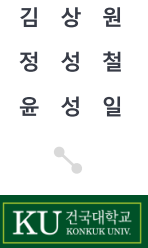

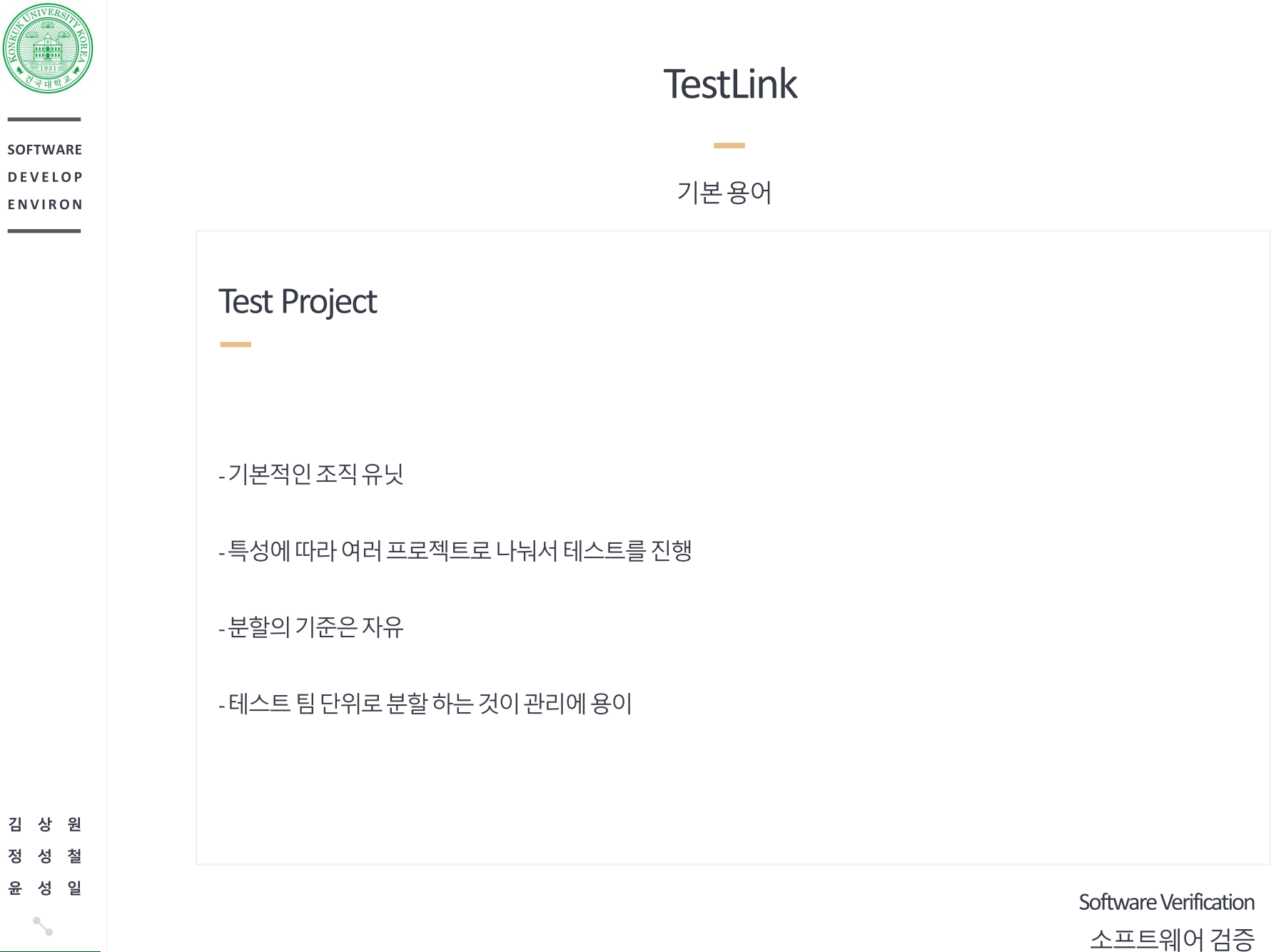

 $|\mathrm{KU}$   $\mathrm{K}$   $\mathrm{K}$   $\mathrm{K}$   $\mathrm{K}$   $\mathrm{K}$   $\mathrm{K}$   $\mathrm{K}$   $\mathrm{K}$   $\mathrm{K}$   $\mathrm{K}$   $\mathrm{K}$ 

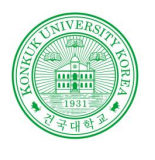

원 상

철 성 일

건국대학교<br><sub>KONKUK</sub> UNIV

## **Testlink**

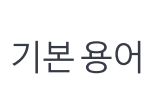

## Test Specification

- Test Spec은 테스트를 진행하고자 하는 테스트 케이스들의 집합
- Test Suite Test Case로 분류
- Test Suite은 대분류 Teste Suite의 소분류를 Test Case

### Test Plan

- 실제 진행하는 테스트를 의미
- 테스트 대상 시스템의 특정 버전을 테스트 하기 위해서 Test Spec내의 Test Suite/Case의 모음
- Test Plan에 Test Case를 맵핑시 엔지니어 선택 가능

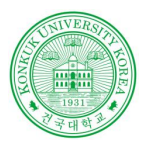

## **Testlink**

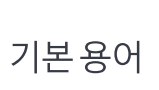

**Contract Contract** 

### Test Execution

- 테스트결과 Pass/Fail 여부를 체크
- 실패한 케이스일 경우에는 재 테스트

### Test Report

**Contract Contract** 

- 테스트실패,성공 여부, 주요 Test Category (TestSuite)별 성공실패 여부등을 리포팅

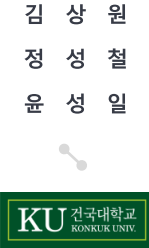

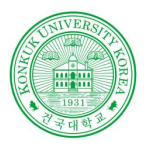

원

철

김 상

젓 섯 성 일

윤

KU 전국대학교

## **Testlink**

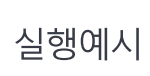

**Contract Contract** 

Bitnami Testlink Stack Manager를 실행 Go to Application 을 클릭

**Contract** 

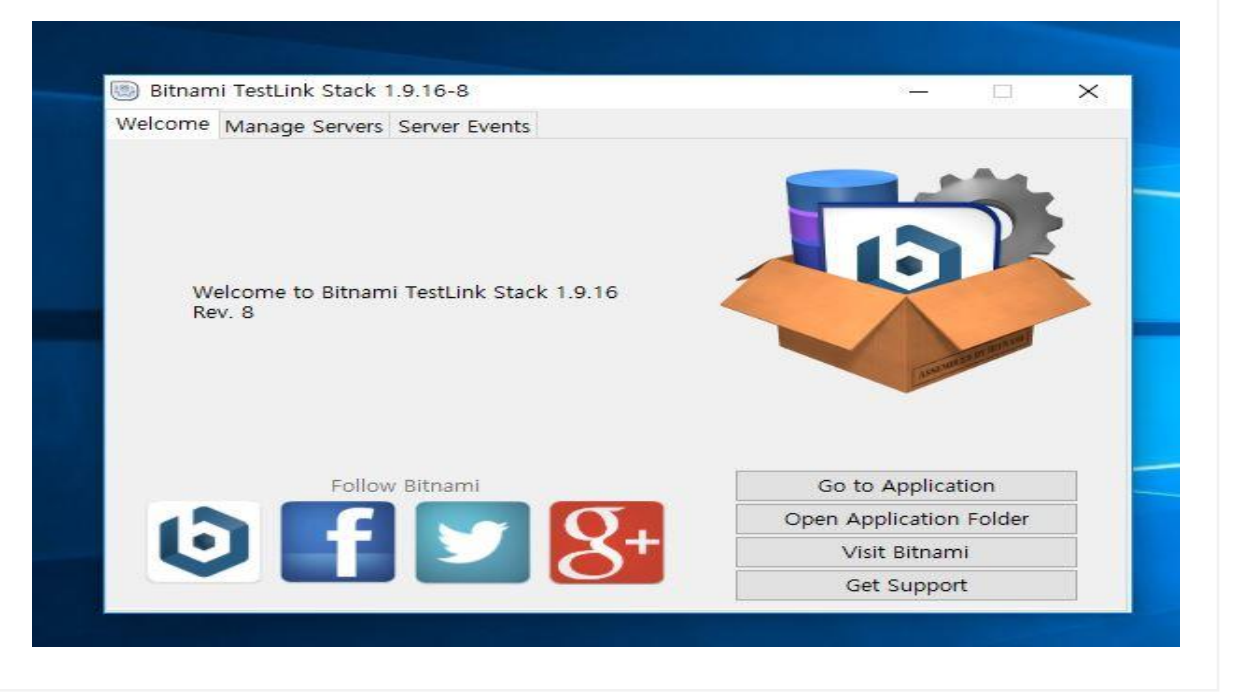

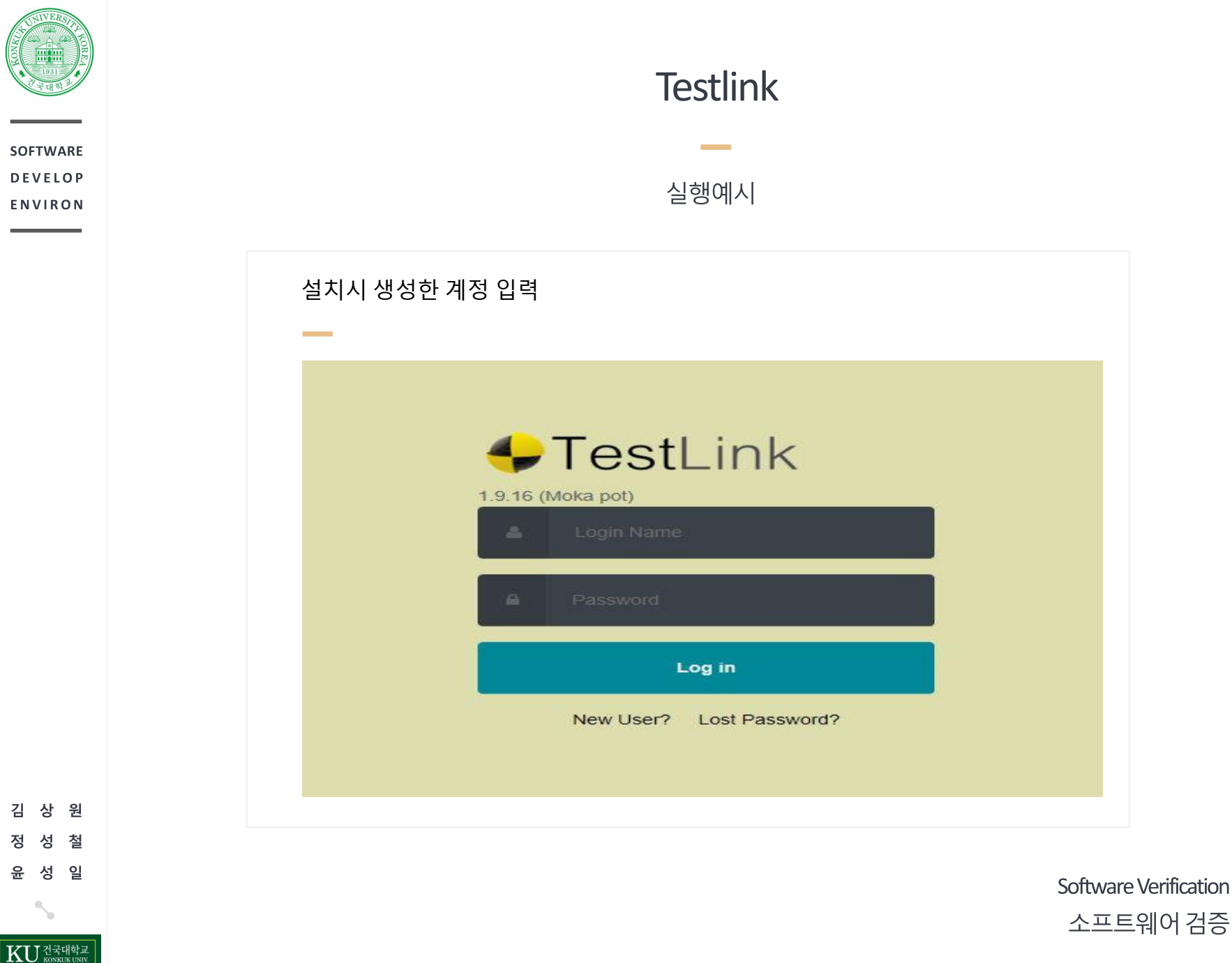

소프트웨어 검증

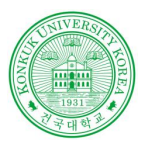

## **Testlink**

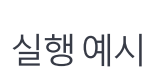

**Contract Contract** 

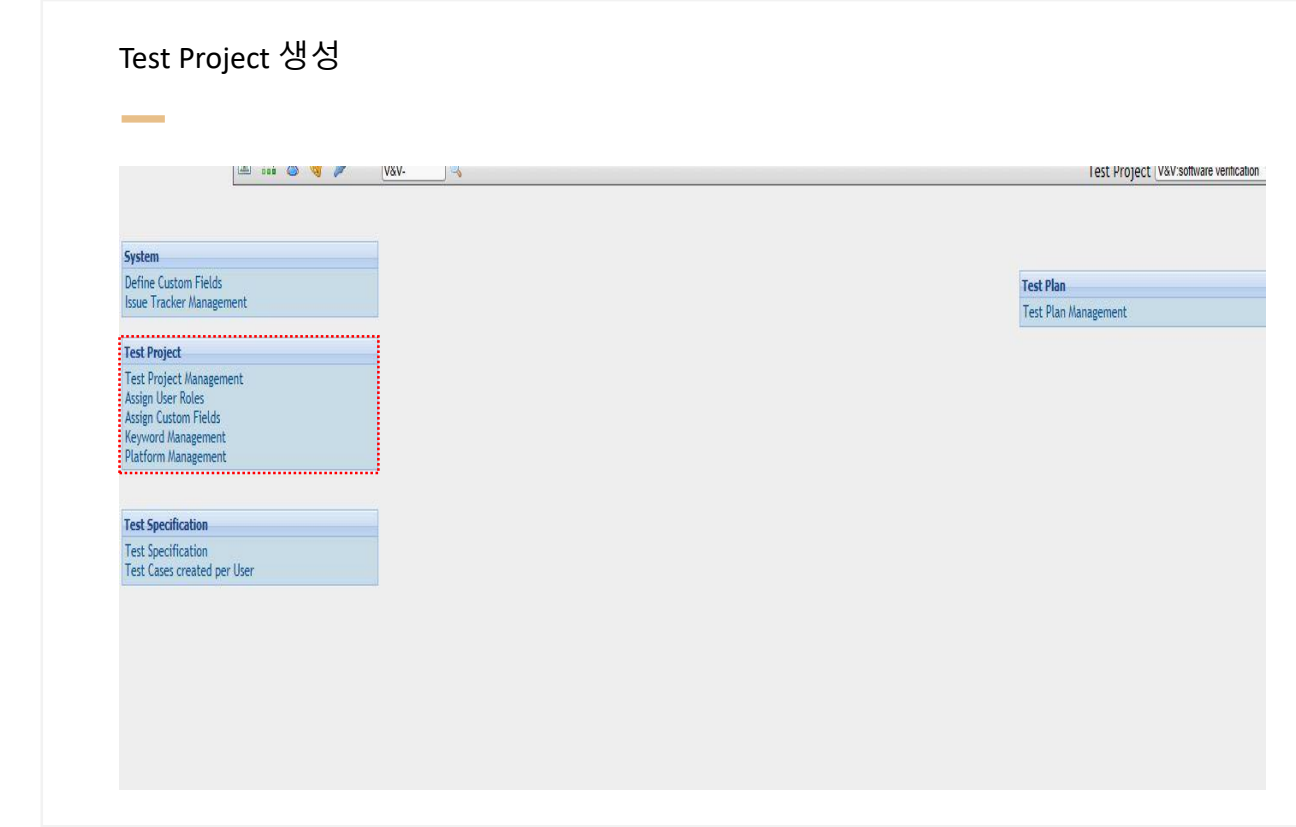

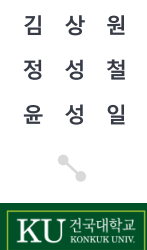

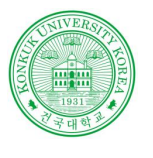

## **Testlink**

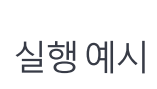

**Contract** 

### 정보 입력후 Test Project 생성

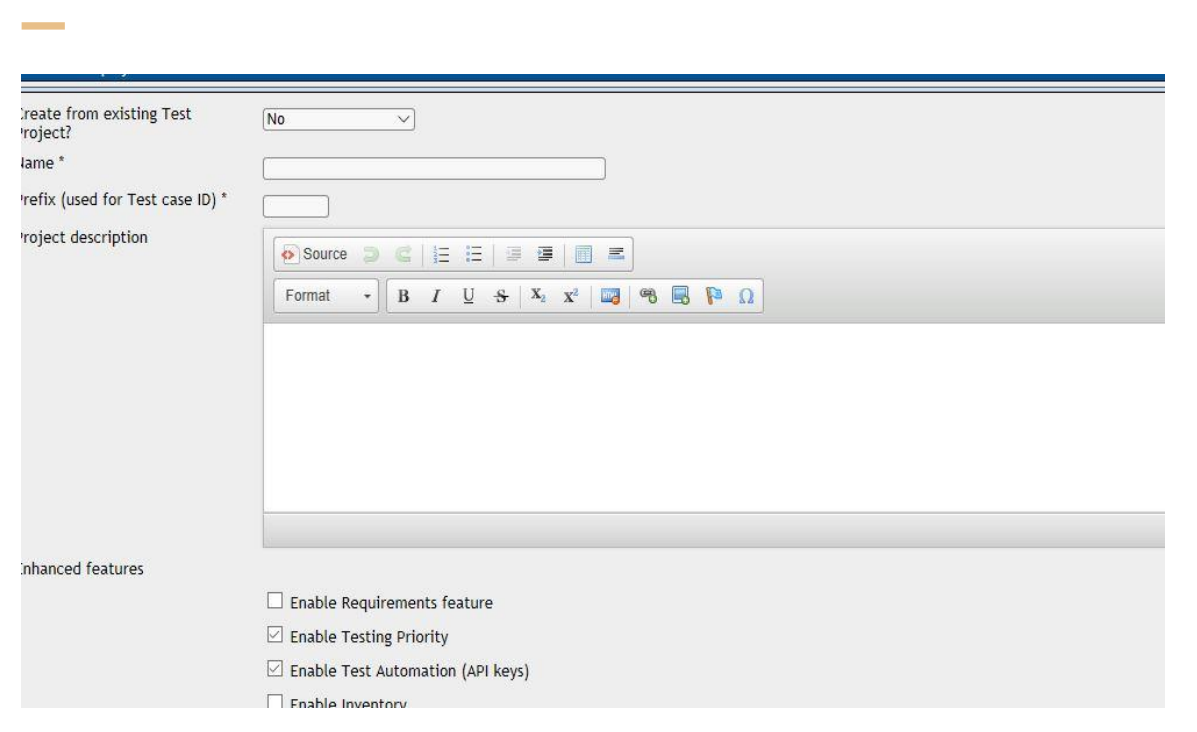

상 원 김 정 철 성 윤 성 일 KU KONKUK UNIV.

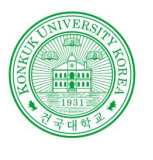

## **Testlink**

실행예시

**Contract Contract** 

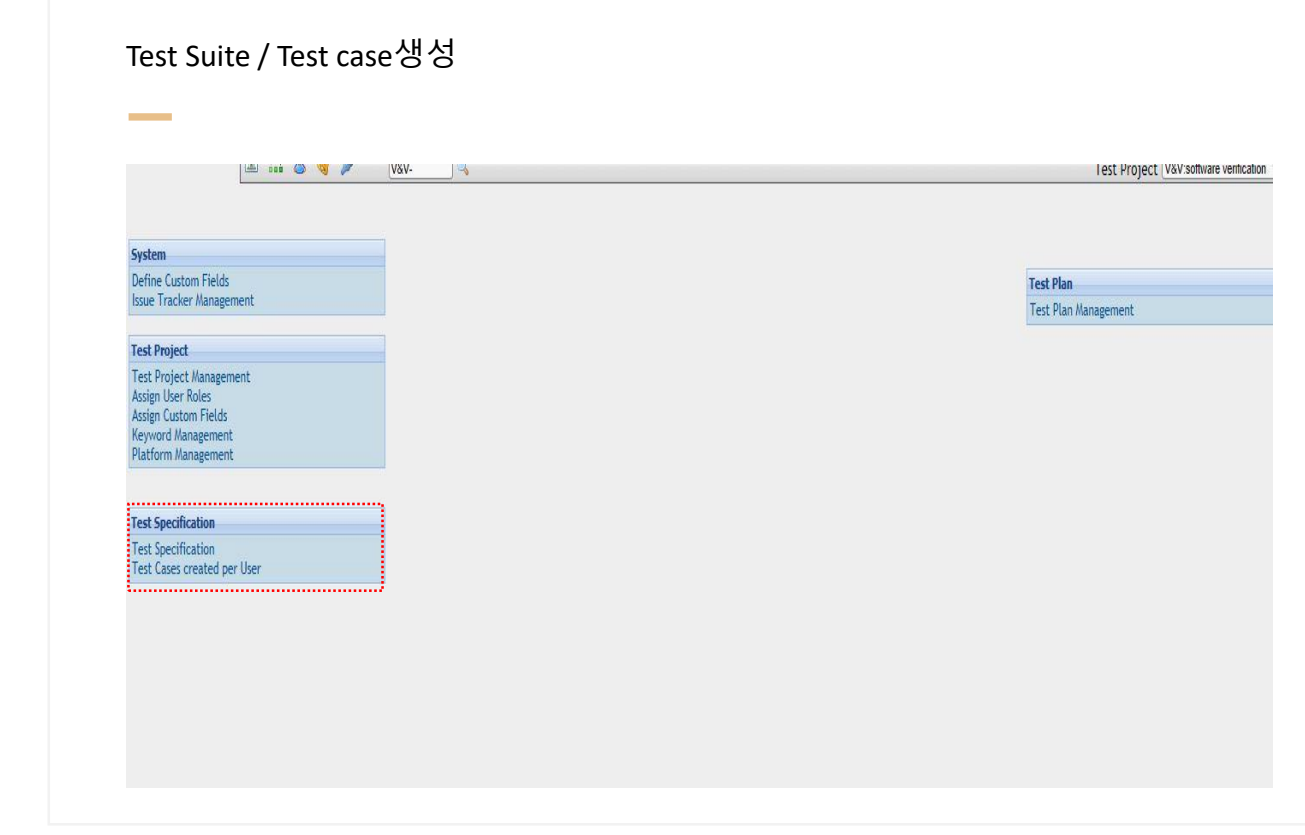

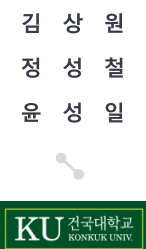

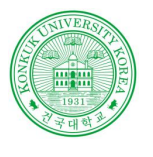

## **Testlink**

실행예시

**Contract Contract** 

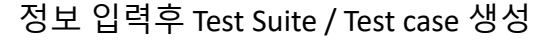

**Contract** 

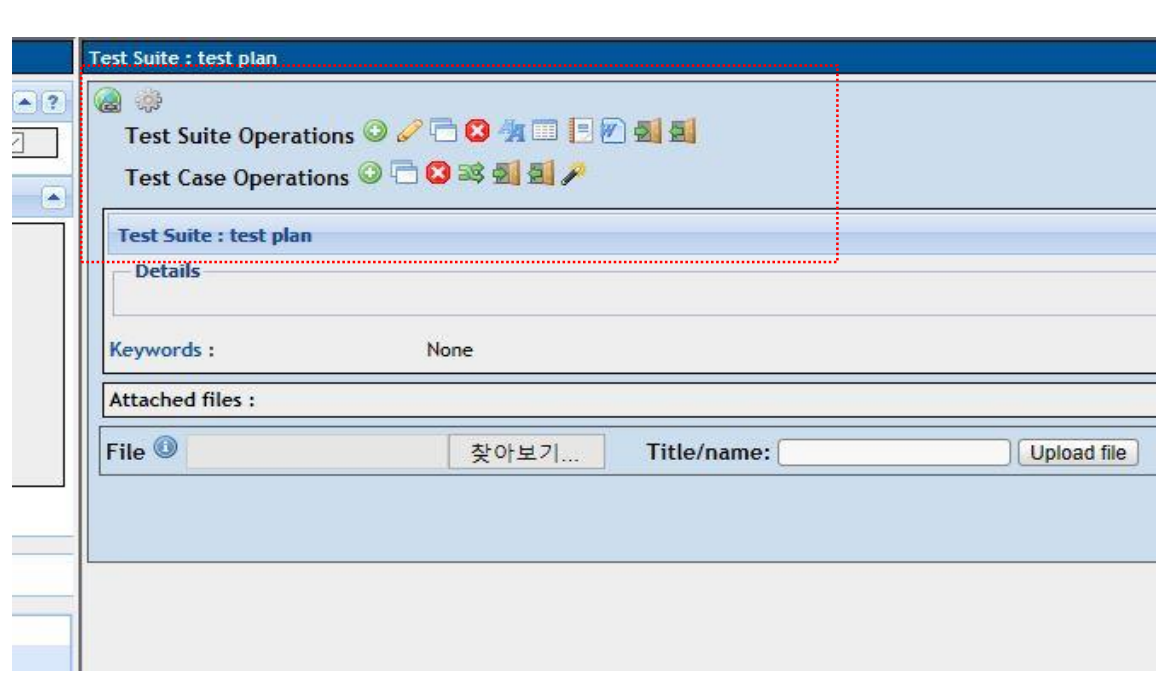

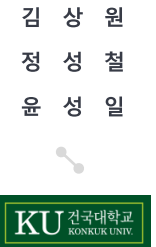

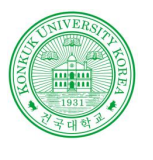

## **Testlink**

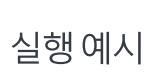

**Contract Contract** 

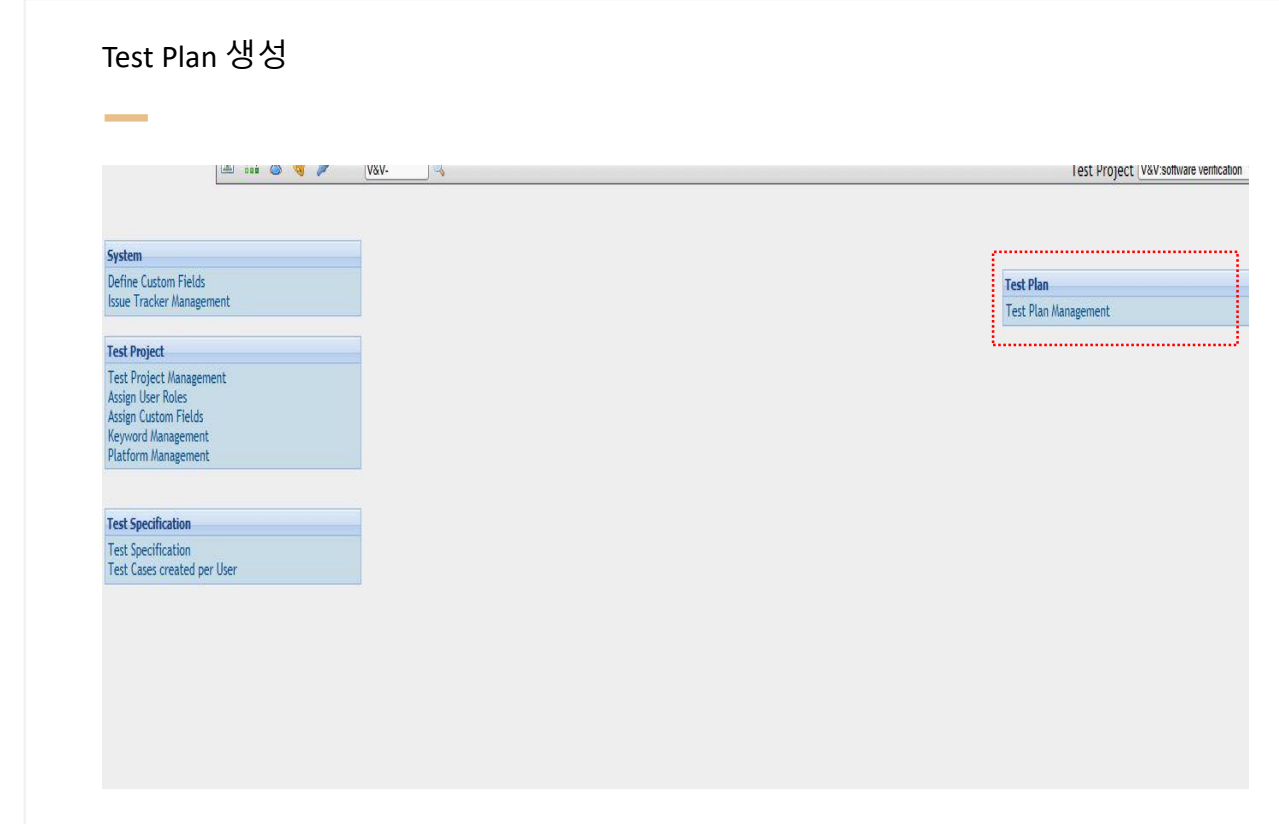

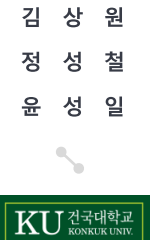

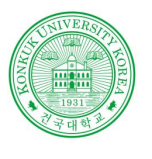

## **Testlink**

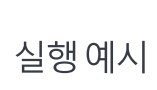

**Contract Contract** 

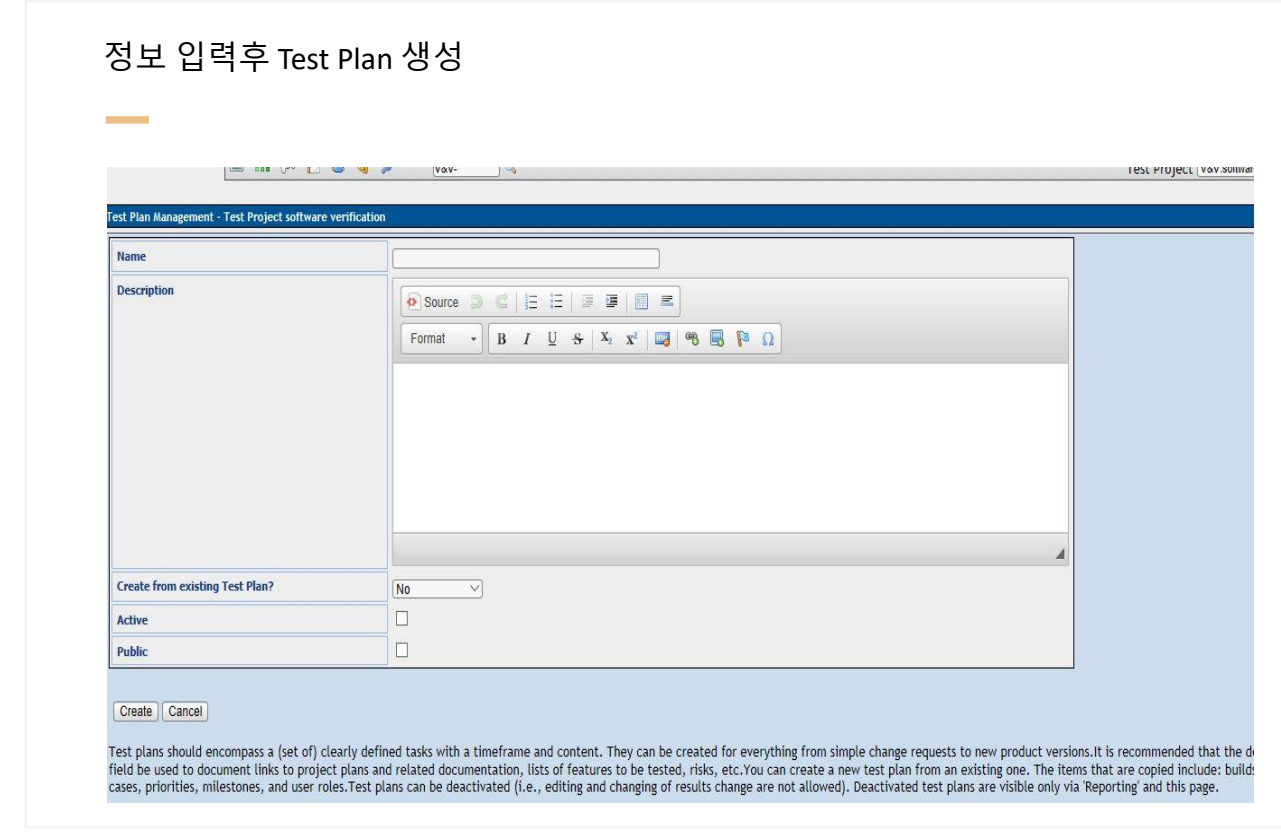

상 원 김 정 철 성 윤 성 일 b KU ZENER

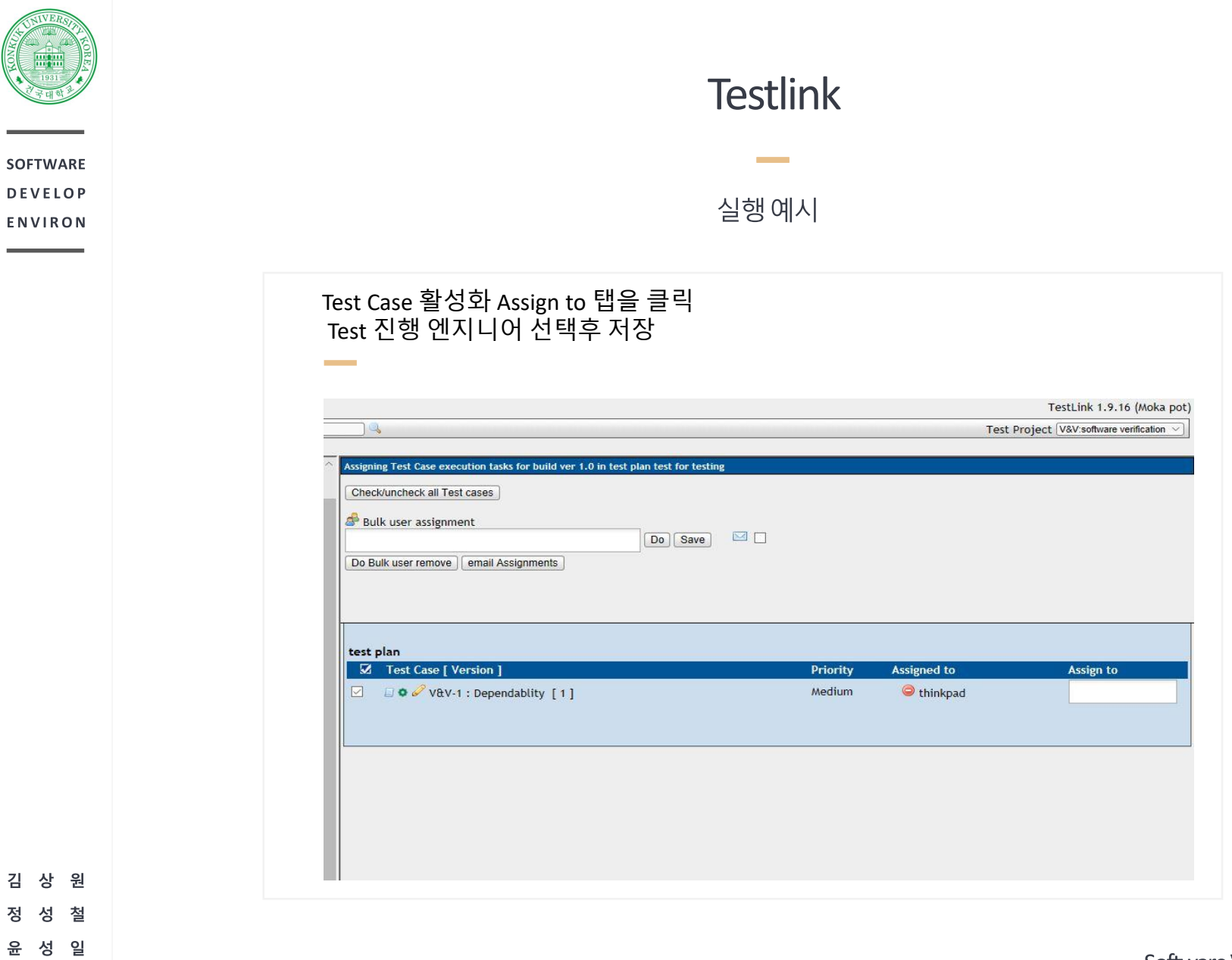

**CONTROL** 

**College** 

**College** 

김 정

 $\mathcal{N}_{\mathbf{p}}$ 

 $\sqrt{\frac{KU \frac{7J}{K} G T}{\frac{3}{K} \frac{3}{K} \left( \frac{3}{K} \right) \left( \frac{3}{K} \right) \left( \frac{3}{K} \right) \left( \frac{3}{K} \right) \left( \frac{3}{K} \right) \left( \frac{3}{K} \right) \left( \frac{3}{K} \right) \left( \frac{3}{K} \right) \left( \frac{3}{K} \right) \left( \frac{3}{K} \right) \left( \frac{3}{K} \right) \left( \frac{3}{K} \right) \left( \frac{3}{K} \right) \left( \frac{3}{K} \right) \left( \frac{$ 

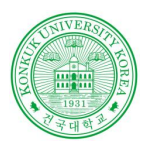

## **Testlink**

Redmine 연동

 $\sim$ 

Redmine API 접근키입력 Redmine 메인 과 일감의 URL 입력 project 명에는 이슈를 받을 Redmine Project 명을 입력프로젝트 바로가기 **Issue Tracker Manager** 편집 V **Issue Tracker Software verification** E 메일주소 F 비밀번호 바꾸기 내 계정 Type redmine (Interface: rest) > Show configuration example 메일 알림 로그인: thinkpad Configuration (issuetracker) 등록: 2018/04/15 23:14 <apikey>1a55a13bbefc627b2f59afbbf887d35c97cBaf7b</apikey>  $\nabla$ <uribase>http://localhost/redmine</uribase> 내가 지켜보거나 속해있는 사항만 音 나의 계정 삭제 <uriview>http://localhost/redmine/issues/</uriview> <projectidentifier>verification-validation</projectidentifier> ○ 내가 만든 변경사항들에 대해서는 알림을 받지 않습니다. Atom 접근키 </issuatrarker> 피드 접근 키가 약 19시간 이전에 생성되었습니다. (3 설정 기화) taanannan , . . . . . . . . . . 메일 주소 숨기기 | 2 API 접근키 사건대 뵈 댓글 정렬 시간 순으로 정렬 <u>i . api 52717.9.1947.701 4459446. (37.</u> 홰 저장하지 않은 페이지를 빠져나 | 갈 때 나에게 알림 Font used for text areas Default font Configuration example **Used on Test Project** software verification

원 김 상 철 일 읖 성 건국대학교

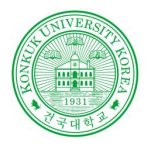

## **Testlink**

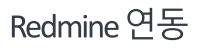

**Contract Contract** 

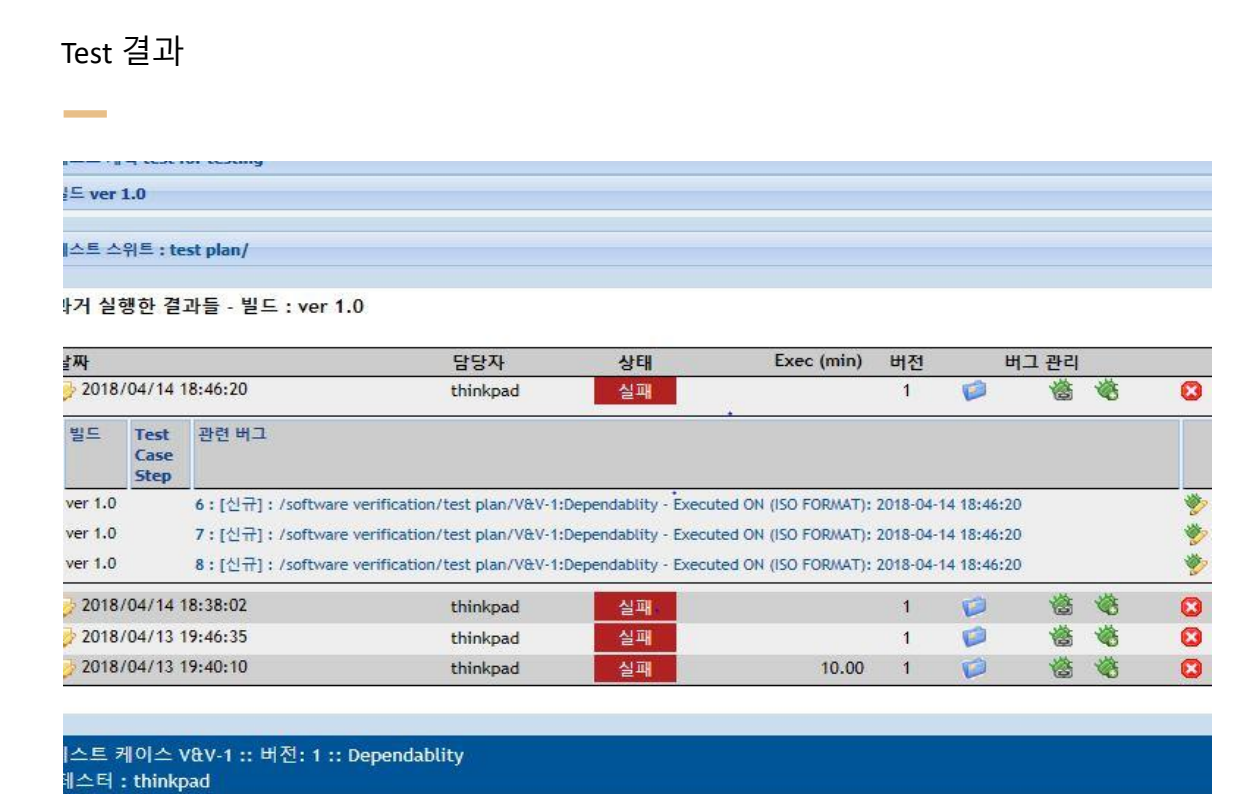

상 원 김 정 철 성 윤 성 일 b

KU KONKUK UNIV.

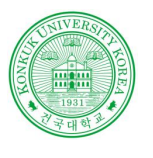

## **Testlink**

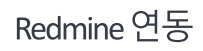

**Contract Contract** 

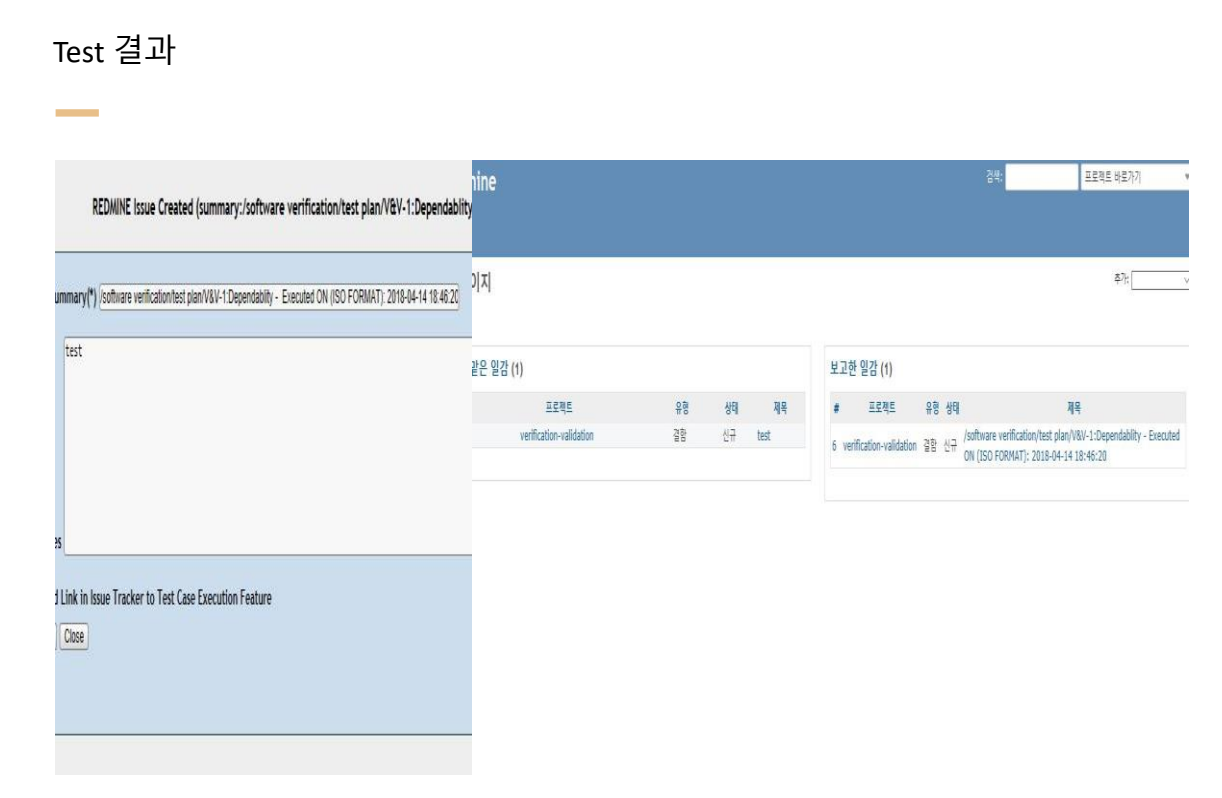

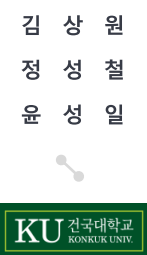

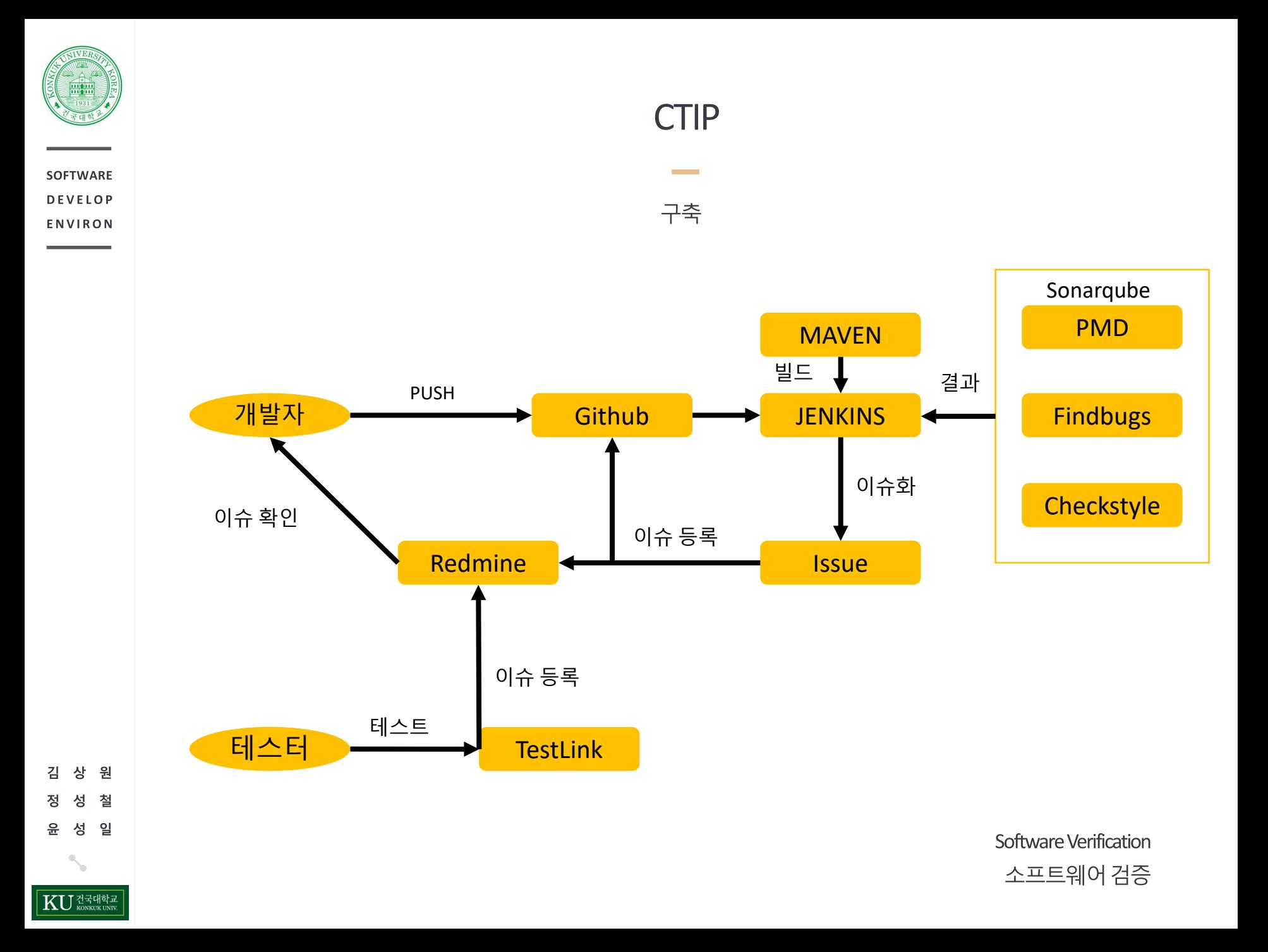

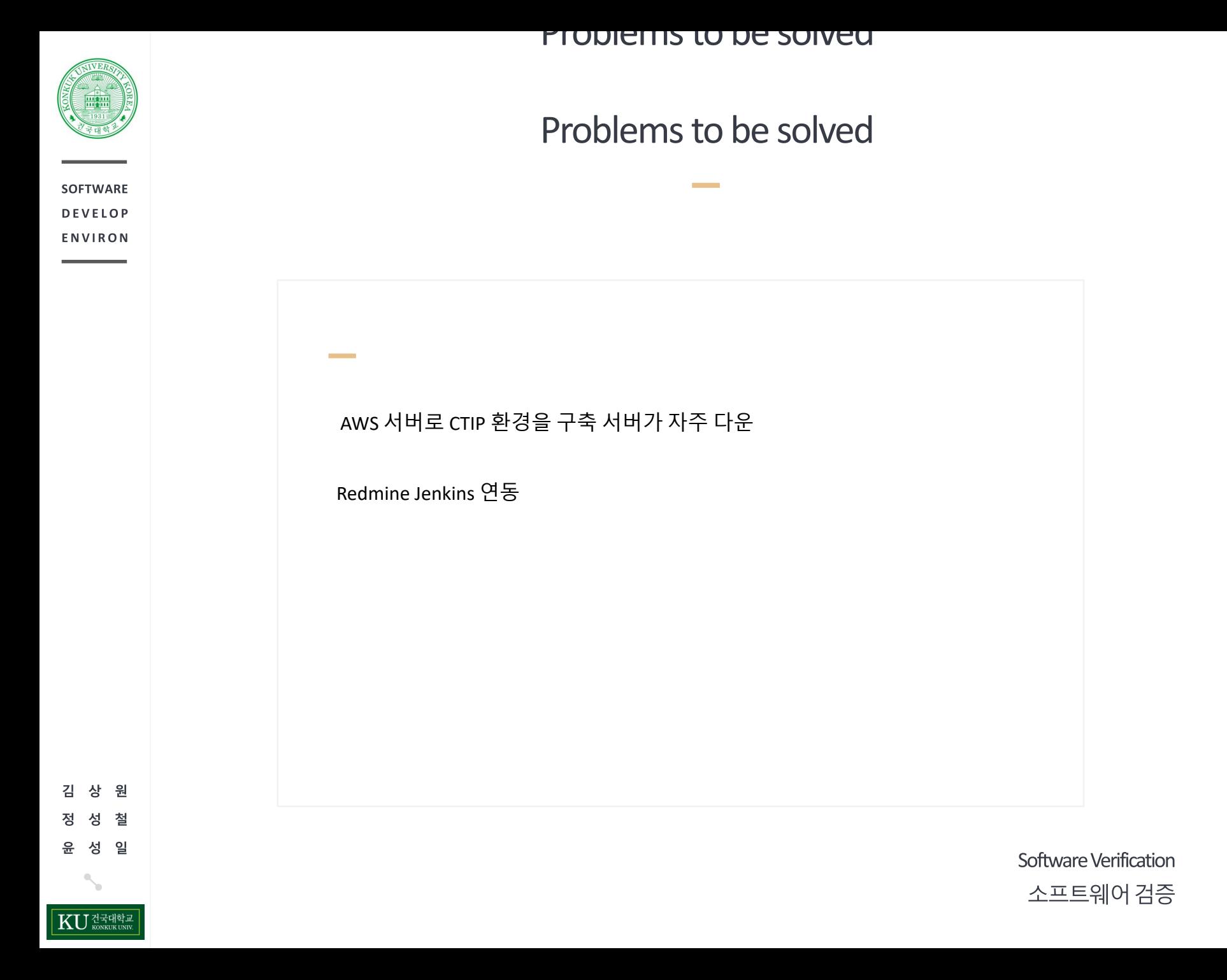

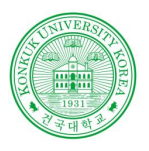

**SOFTWARE** 

**INDEX** 

원 철 일 성

KU 전국대학교

# **THANK YOU**

Sonarqube | PMD | Checkstyle | Findbug | Testlink

201210908 윤성일 201311265 김상원 201214150 정성철

Powered by dslab